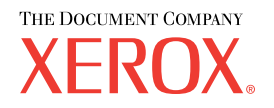

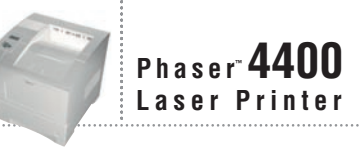

# Setup and Quick Reference Guide

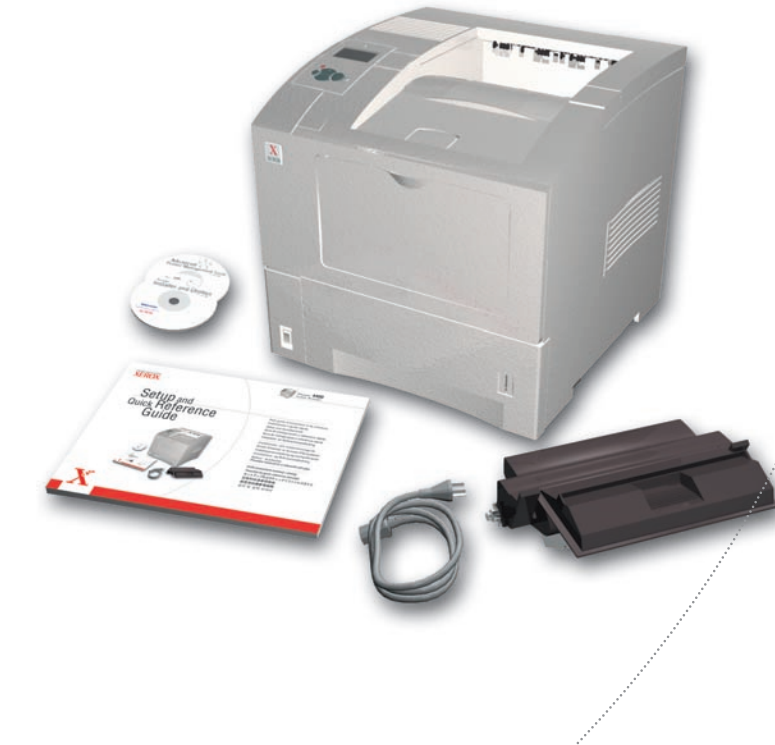

Petit guide d'installation et de référence Installazione e guida rapida Setup und Kurzübersicht Guía de configuración y referencia rápida Guia de configuração e referência rápida Installatie- en Referentiehandleiding

Installations- och snabbreferensguide КРАТКИЙ СПРАВОЧНИК ПО УСТАНОВКЕ И ОБСЛУЖИВАНИЮ Installasjonsveiledning og hurtigreferanse Installations- og Referencevejledning Asetus- ja pikaohje Průvodce nastavením a referenční příručka

Krótki przewodnik instalacji i obsługi Telepítési és gyors referencia útmutató 安装和快速查阅指南 設定及快速參考指南

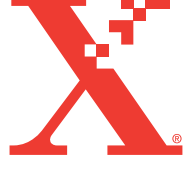

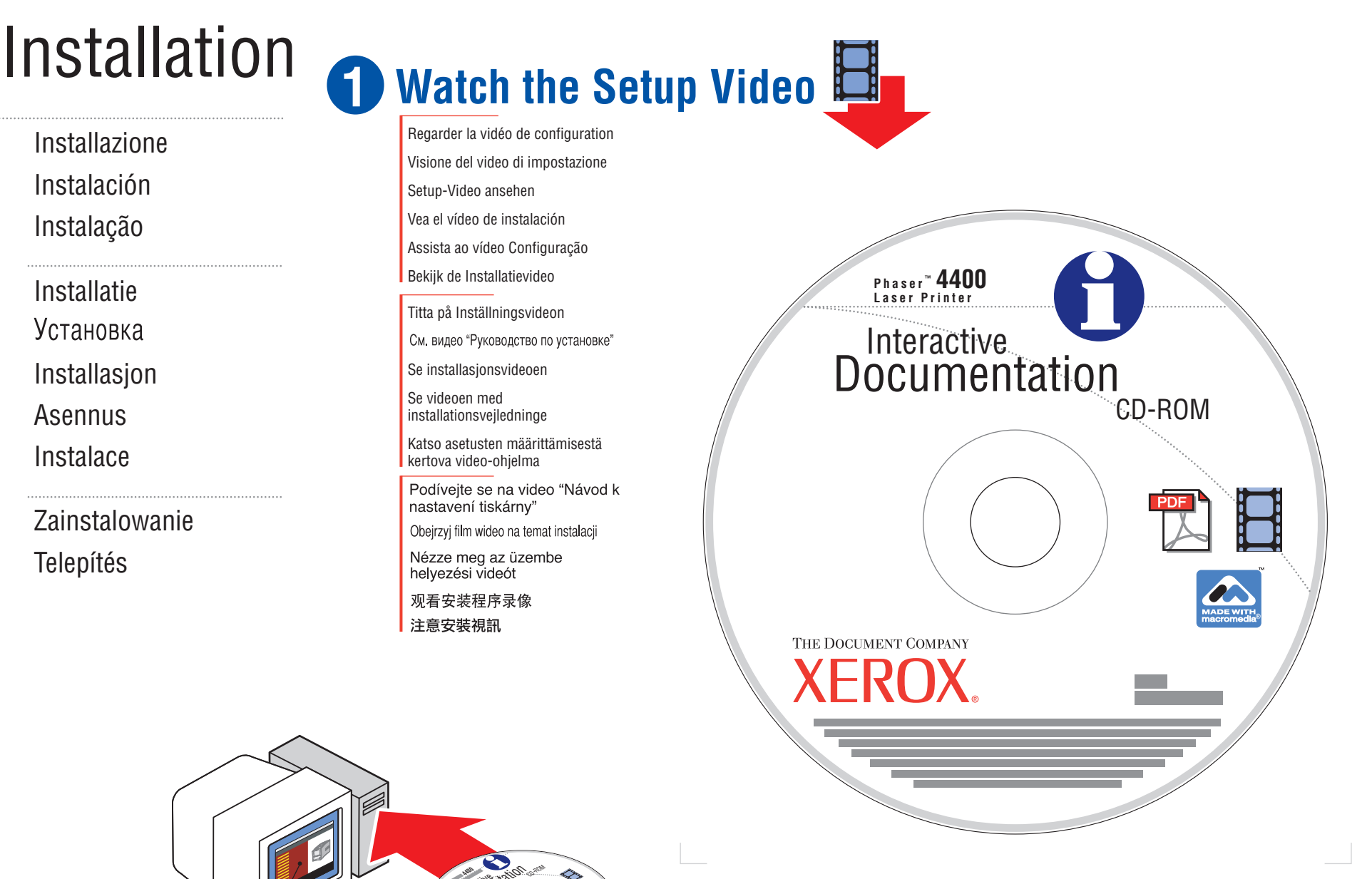

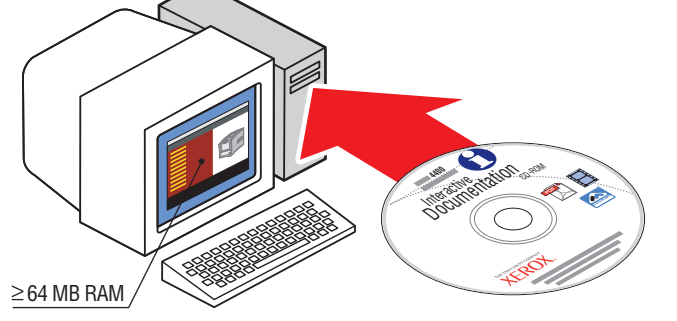

Installazione

Instalação

Installatie

Установка

Installasjon

Asennus

Instalace

Telepítés

Instalación

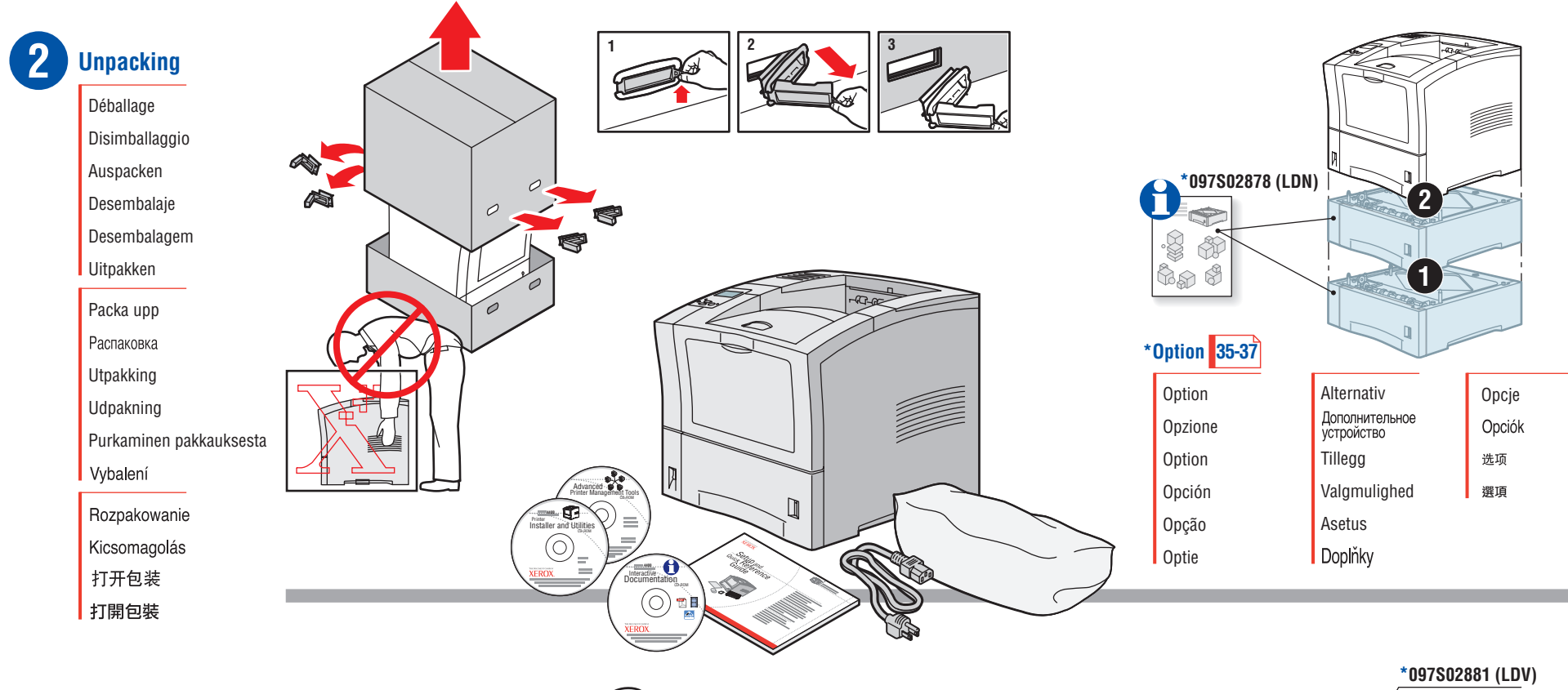

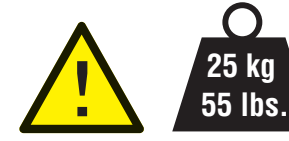

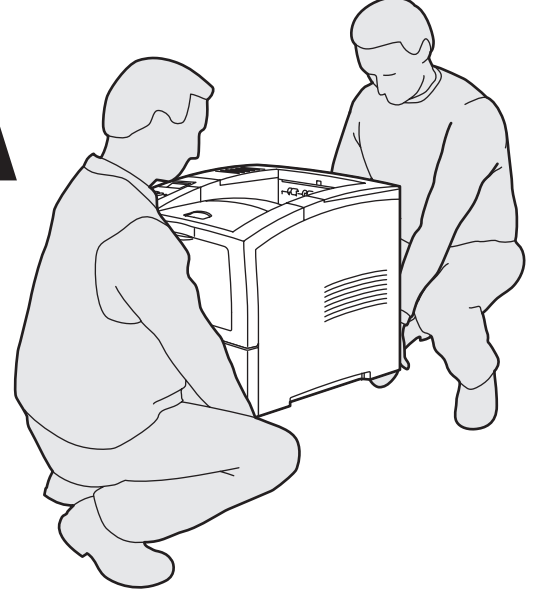

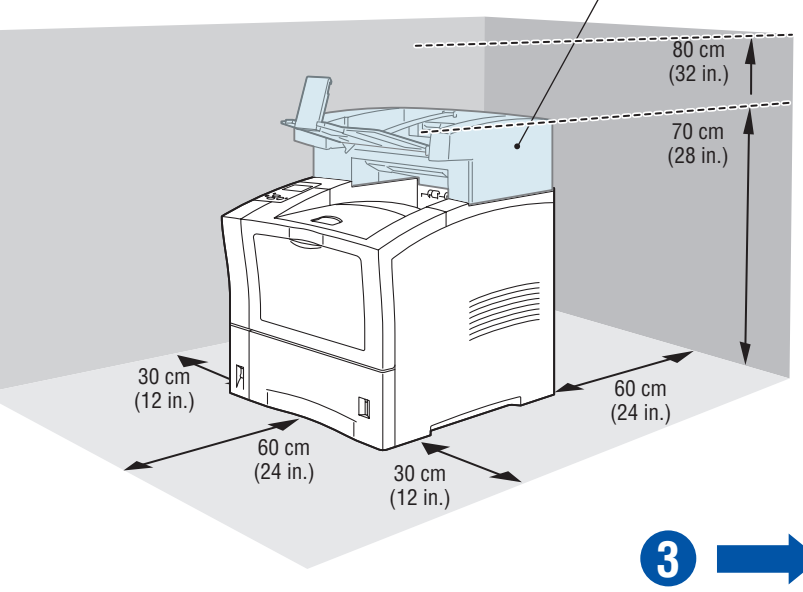

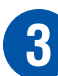

# **3 Remove Packing Material**

Retirez le matériel d'emballage Rimuovere il materiale d'imballaggio Verpackungsmaterial entfernen Retire el material de embalaje Remova o material de embalagem Verwijder verpakkingsmateriaal

Ta bort förpackningsmaterial Удаление упаковочного материала

Fjern pakkemateriellet

Fjern indpakningsmateriale

Poista pakkausmateriaali

Odstraňte obalový materiál

Wyjmij materiał pakowy

Csomagolóanyagok eltávolítása

移除包装材料

移除包裝材料

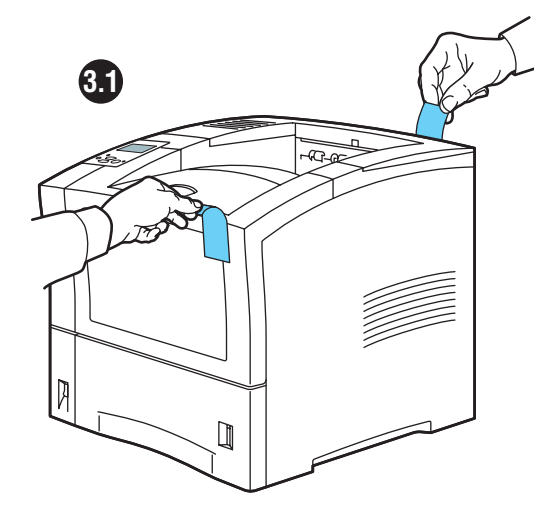

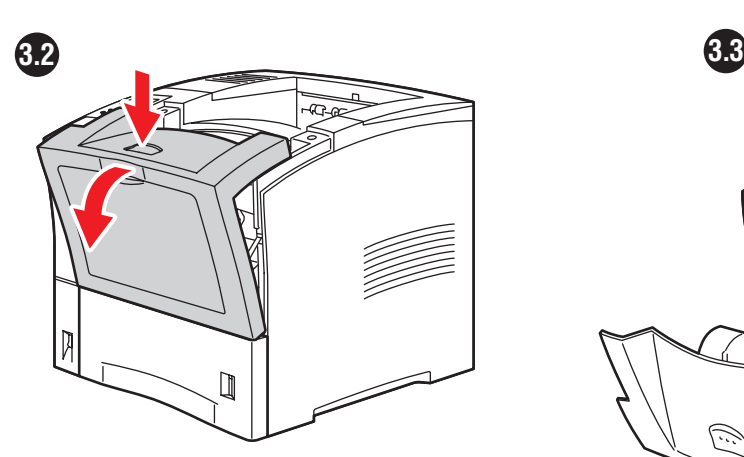

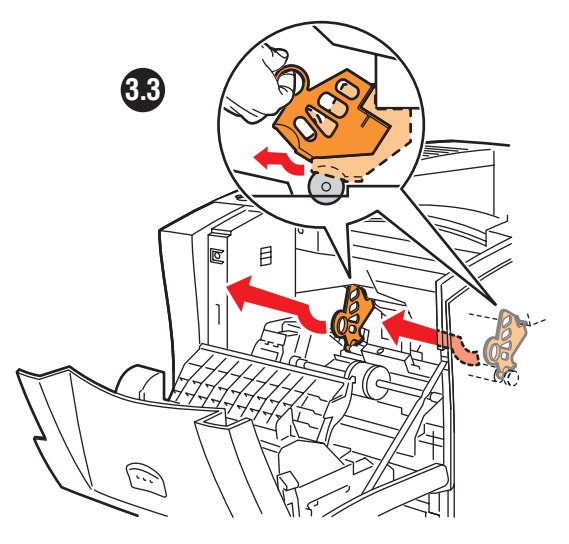

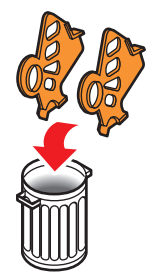

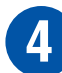

### **Install Print Cartridge**

nstallez la cartouche d'impression Installare cartuccia stampa Druckkartusche einsetzen Instale el cartucho de impresión Instale o cartucho de impressão Installeer de printercassette Installera skrivarkassett

Установка картриджа принтера

Installer skriverkassetter

Installation af printerpatron

Asenna tulostuspatruuna

Nainstalujte tiskové zásobníky

Zainstaluj kasetę drukującą Nyomtatókazetta behelyezése 安装打印墨粉盒 安裝列印匣

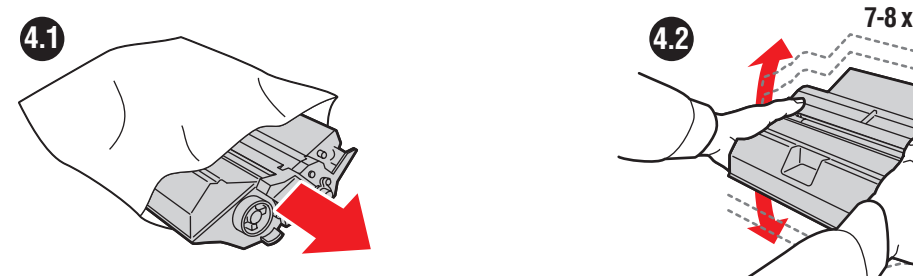

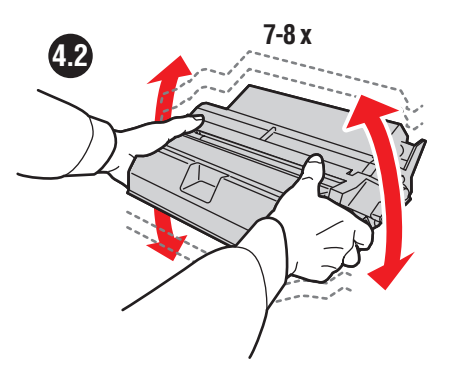

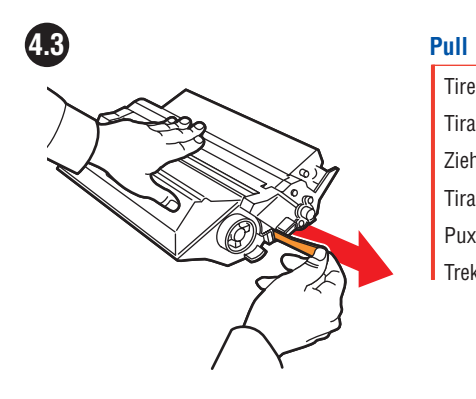

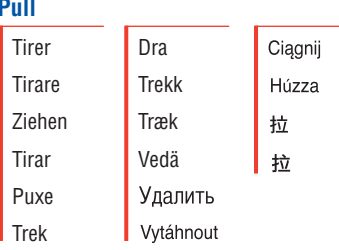

**4.4 4.5**

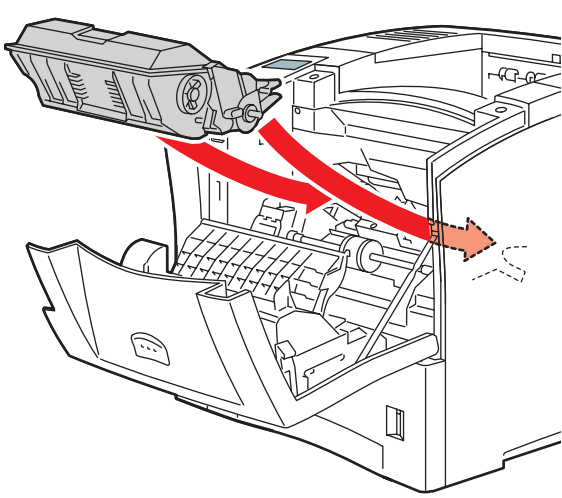

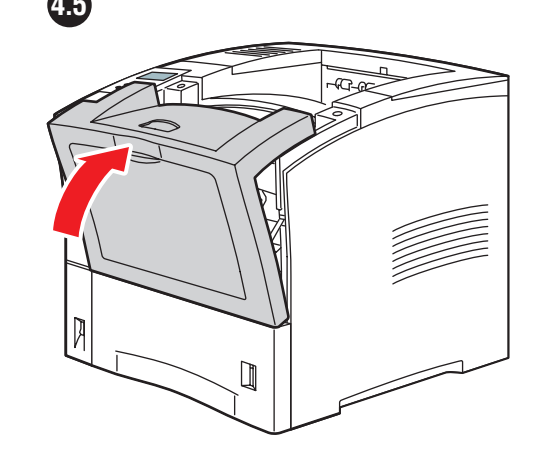

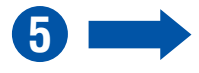

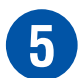

# **Load Paper Tray**

Chargez le bac d'alimentation Caricare il cassetto della carta Papier einlegen Carga de la bandeja de papel Colocar papel na bandeja **Plaats papier in lade** Fyll på pappersfack

Загрузка лотка для бумаги

Sett i papirskuff

Fyld papirbakke

Kiinnitä paperilokero

Doplnění zásobníku papíru

Załadowanie podajnika na papier

A papírtálca behelyezése

载入纸盘

載入紙匣

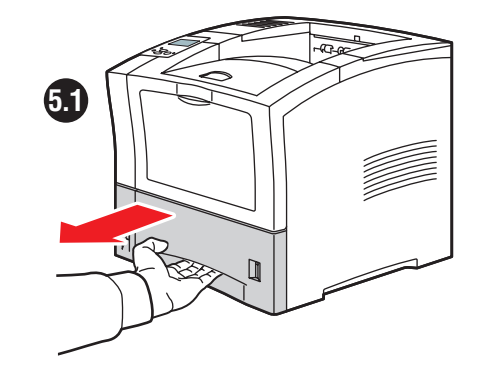

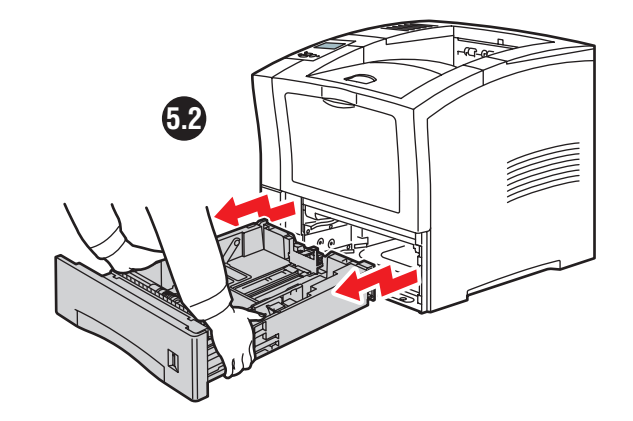

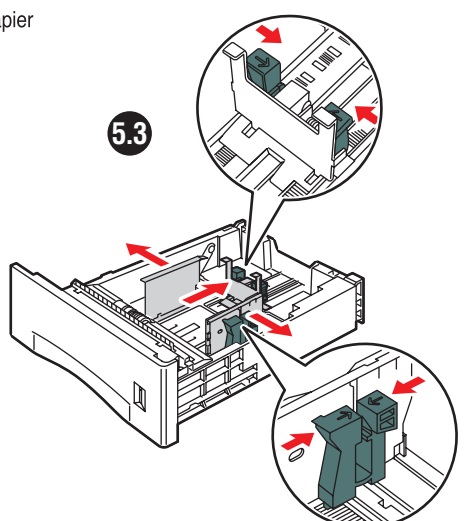

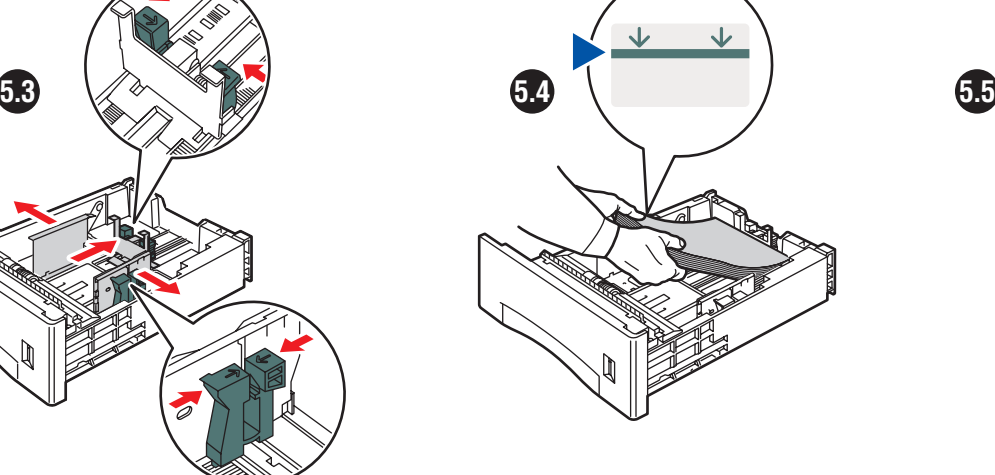

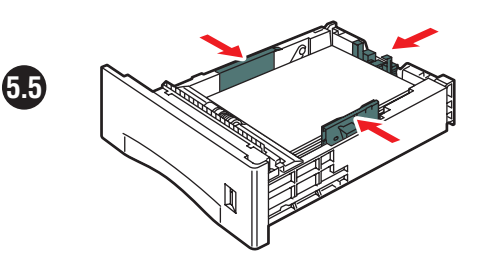

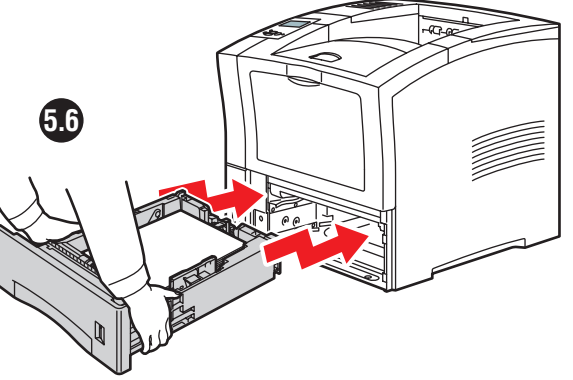

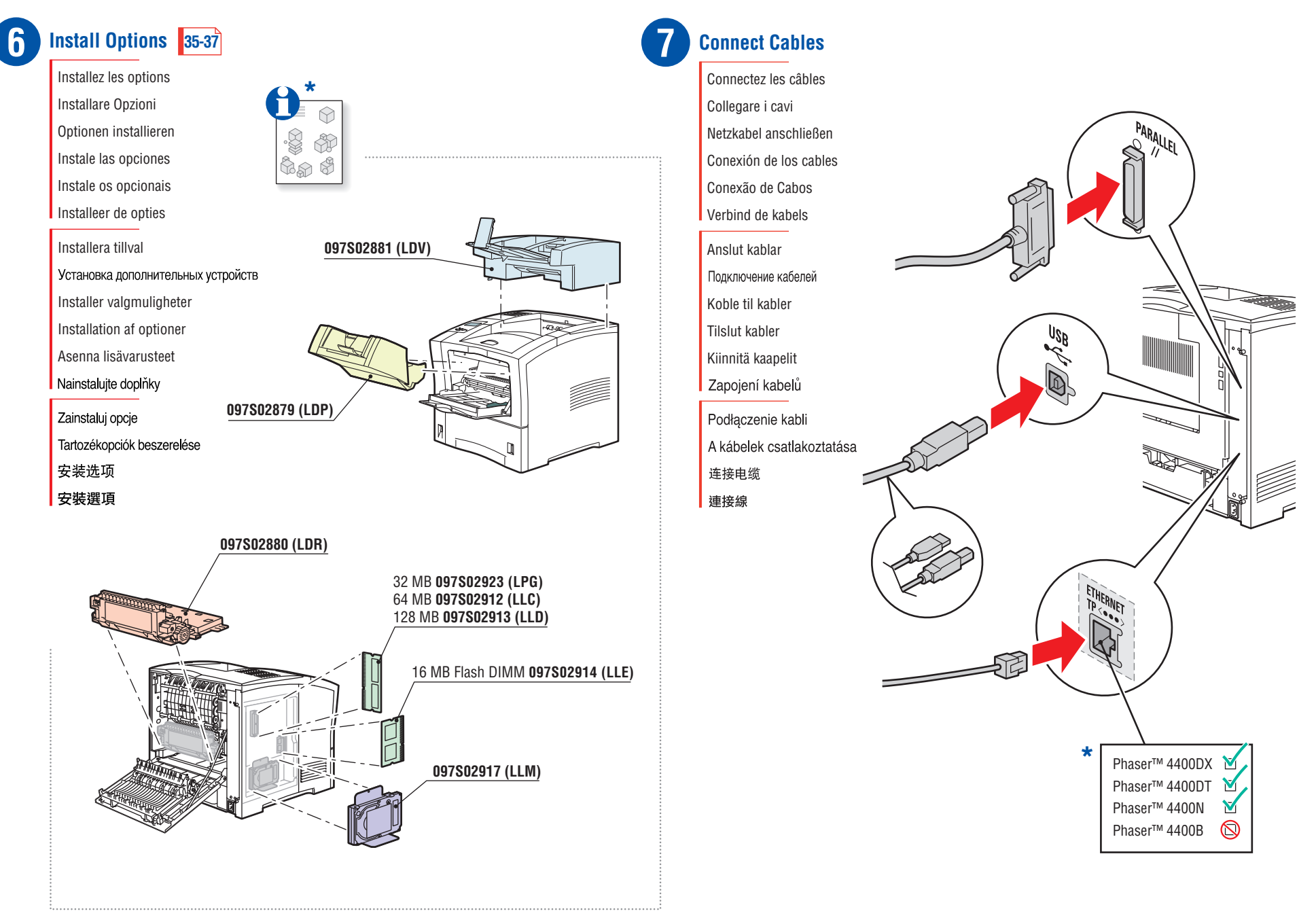

**8**

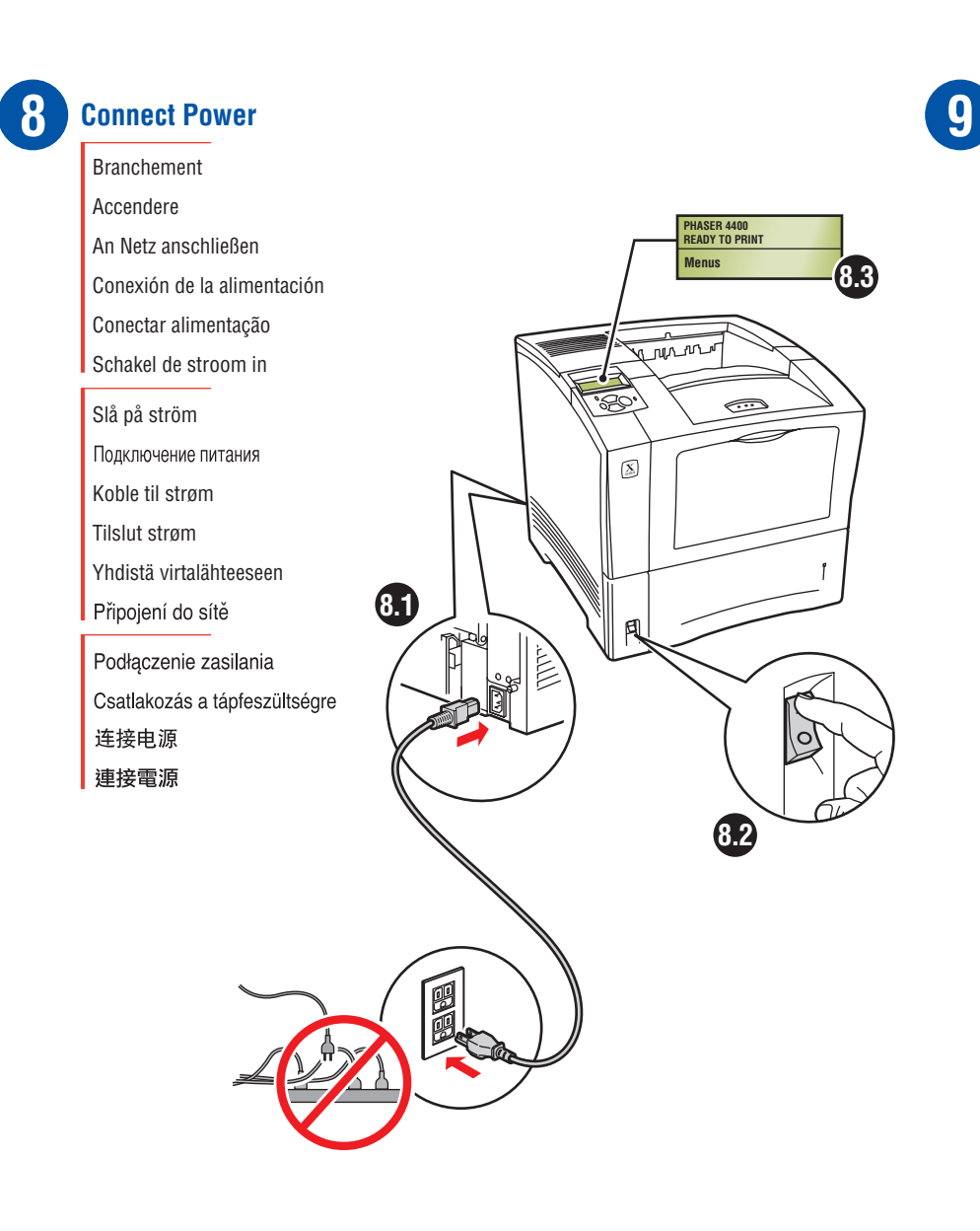

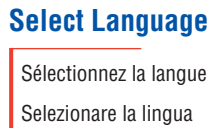

Sprache auswählen Selección del idioma Seleção do Idioma Selecteer een taal

Välj språk Выбор языка Velg språk Vælg sprog Valitse kieliVolba jazyka Wybór języka

Nyelvválasztás 选择语言 選擇語言

**WILLIAM Default language Alling is English. PHASER 4400 READY TO PRINT Menus** Printable Pages Menu Printer Identification **Menus** Print Menu Map Supplies Info Menu Connection Setup Menu **Printer Setup Menu College Printer Setup Menu Print Configuration Pages Set Front Panel Language Set Front Panel Language English Español Français Deutsch Italiano** ш **CONTRACTOR Português Nederlands Svenska Exit**

**3x**

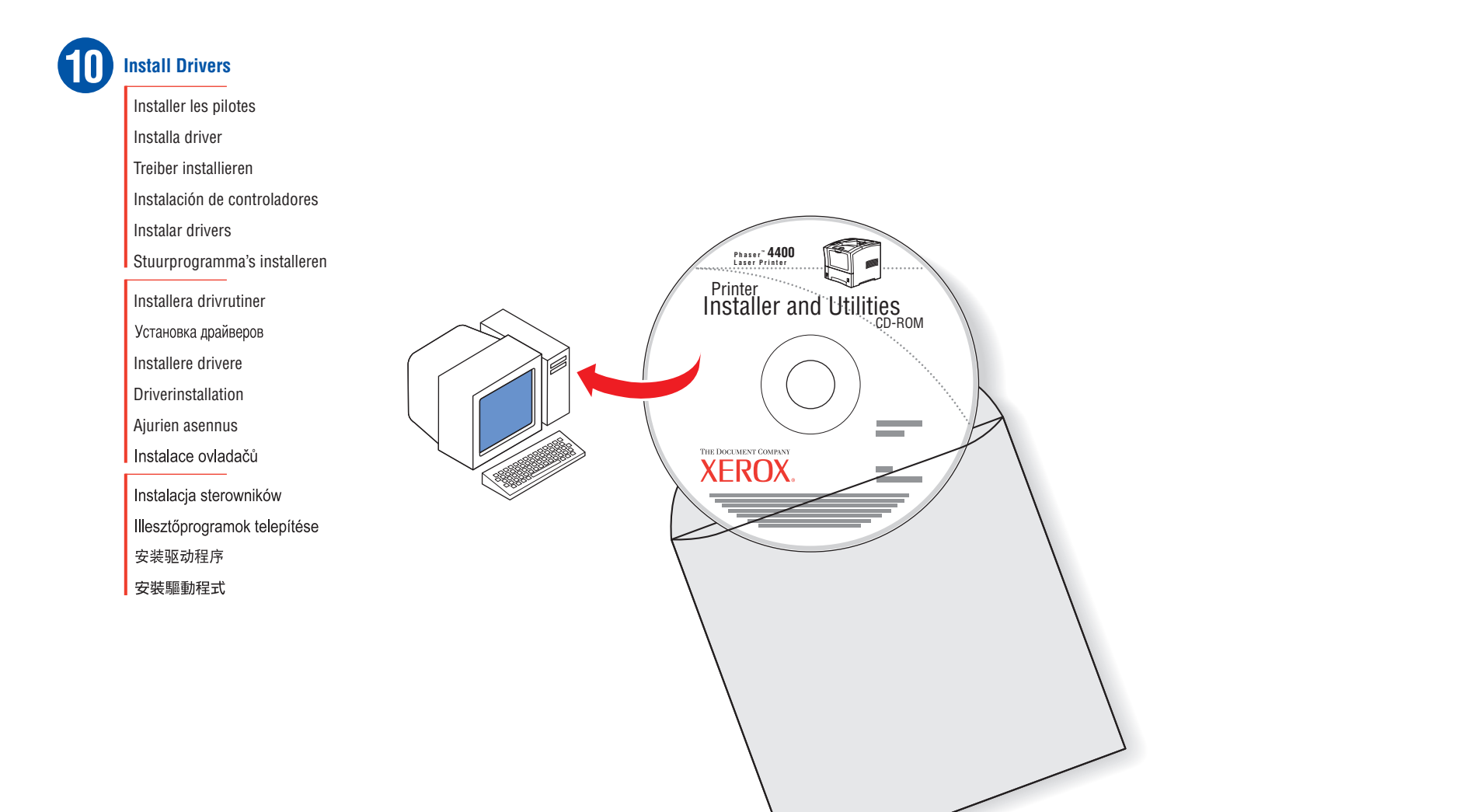

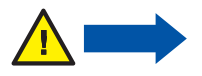

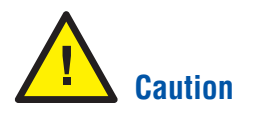

Attention Attenzione Vorsicht Precaución Cuidado

Voorzichtig

Varning

Внимание!

Forsiktig

**Forsigtig** 

**Varoitus** 

Pozor

Uwaga

Vigyázat

注意 注意

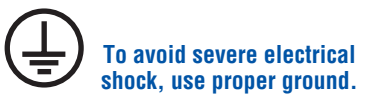

Pour éviter les risques d'électrocution, utilisez une mise à la terre appropriée.

Per evitare gravi scosse elettriche, usare la massa adatta.

Sorgen Sie für eine ausreichende Erdung, um elektrische Schläge zu vermeiden.

Para evitar descargas eléctricas graves, utilice una toma de tierra adecuada.

Para evitar grave choque elétrico, utilize uma conexão adequada à terra.

Gebruik de juiste aarding om ernstige elektrische schokken te voorkomen.

Undvik allvarliga elektriska stötar genom att endast använda jordade uttag.

Во избежание поражения электрическим током правильно заземлите принтер.

Bruk jording for å unngå alvorlige elektriske støt.

Undgå alvorligt elektrisk stød ved at sikre, at printeren har korrekt jordforbindelse.

Vältä vakavia sähköiskuja huolellisella maadoituksella.

Používejte správné uzemnění - předejdete tak možnosti úrazu elektrickým proudem.

Aby uniknąć ryzyka porażenia prądem elektrycznym, należy zastosować właściwe uziemienie.

Áramütés elkerülése érdekében használjon megfelelő védőföldelést.

为了避免严重的触电事故, 请保证可靠接地。

請使用適當的接地線以避免劇烈電擊。

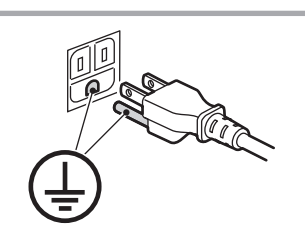

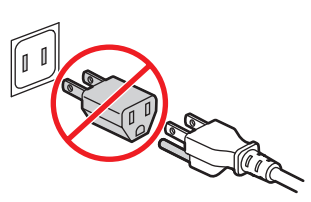

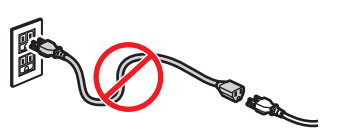

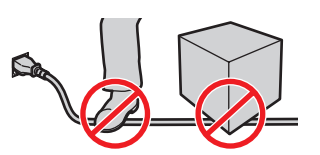

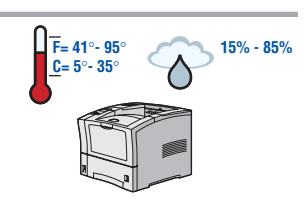

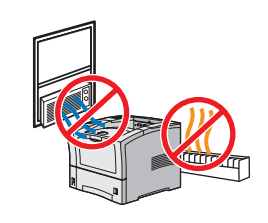

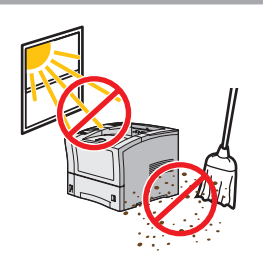

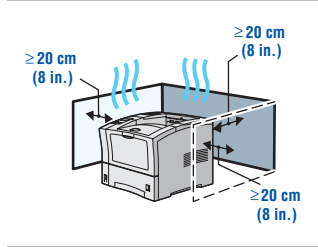

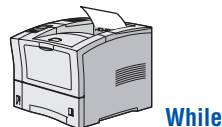

#### **While printing...**

Pendant l'impression… Stampa in corso… Während des Druckvorgangs... Mientras está imprimiendo...

Enquanto estiver imprimindo...

Tijdens het afdrukken...

Under utskrift...

Во время печати...

Når du skriver ut…

Under udskrivning...

Tulostaessasi...

Během tisku...

Podczas drukowania...

Nyomtatás közben...

打印时…

在列印時…

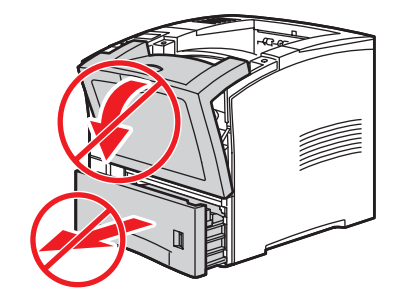

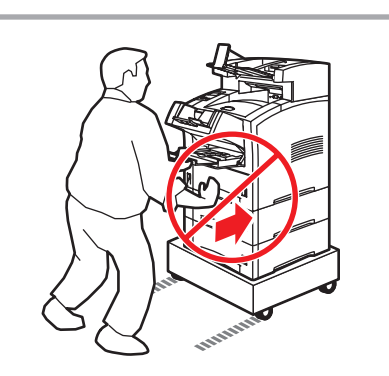

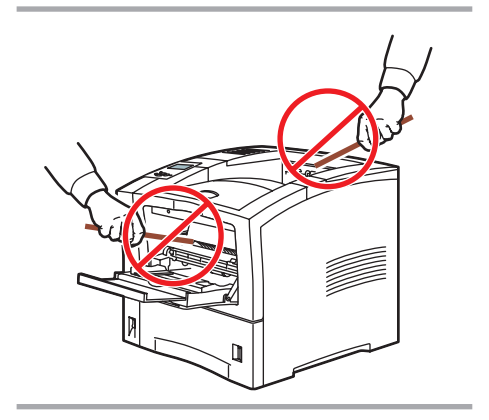

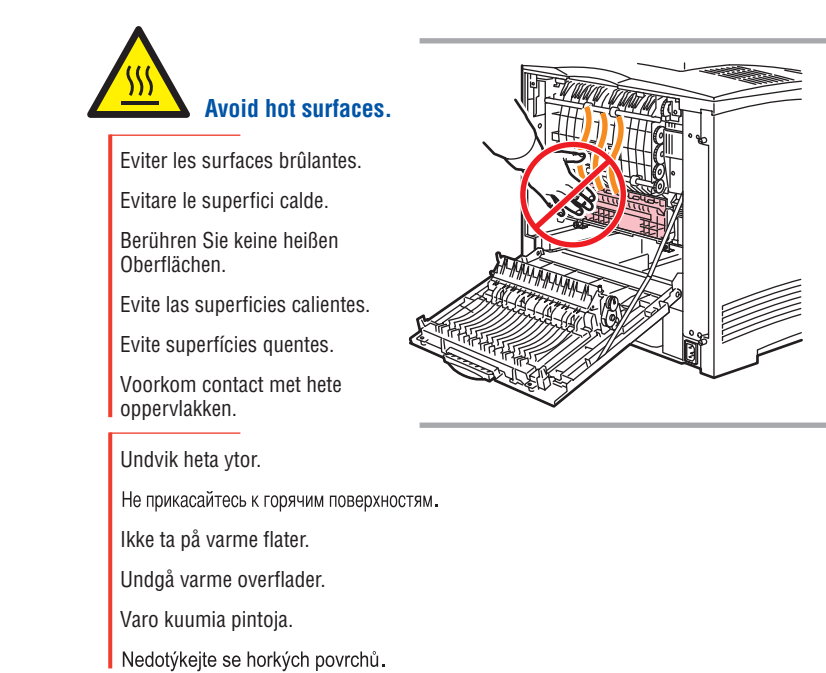

Unikaj gorących powierzchni

避免表面过热。 避開炙熱表面。

Ne nyúljon a meleg felületekhez.

**9**

# **Printing<br>Documentation**

Impression de la documentation Documentazione di stampa Druckerdokumentation Impresión de documentación Impressão de documentação Documentatie voor afdrukken

Utskriftsdokumentation ПЕЧАТЬ ДОКУМЕНТАЦИИ Utskriftsdokumentasjon Udskrivningsdokumentation Tulostusoppaat Tisk dokumentace

Dokumentacja drukowana Nyomtatási dokumentáció 打印文档 列印文件

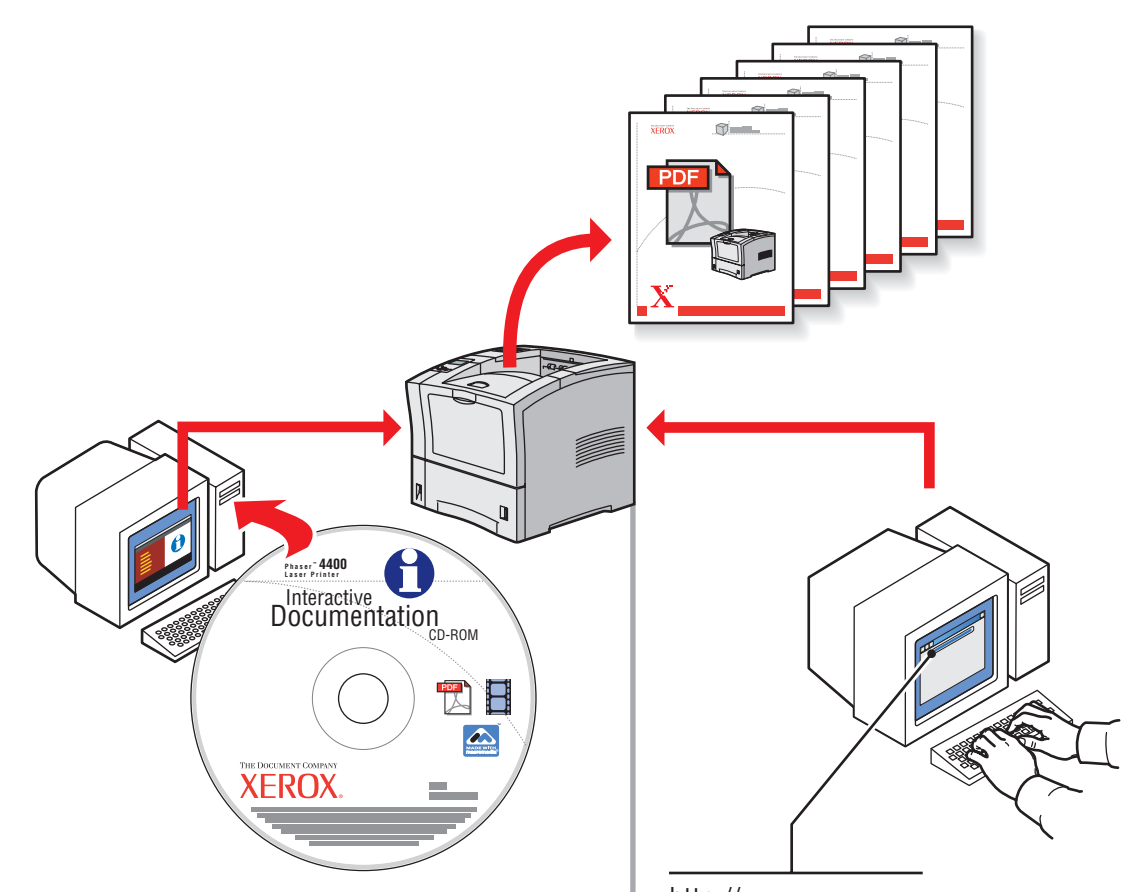

http://xxx.xxx.xxx.xxx See page 16: **CentreWare IS** Voir la page 16: **CentreWare IS** Vedere pagina 16: **CentreWare IS** Siehe Seite 16: **CentreWare IS** Consulte la página 16: **CentreWare IS** Consulte a página 16: **CentreWare IS**

#### **English**

Reference Guides: Setup Guide Features Guide Trays & Paper Guide Networking Guide Troubleshooting Guide Support Guide

Reference Guides, Warranty, and Material Safety Data Sheets are available on:

- 
- Interactive Documentation CD-ROM • CentreWare Internet Services
- 
- (refer to page 16)
- web site:
- www.xerox.com/officeprinting/support

#### **Deutsch**

Referenzhandbücher:

- Setup-Handbuch Handbuch zu Druckerfunktionen
- Handbuch zu Fächern und Papier Netzwerk-Handbuch
- Fehlerbehebungs-Handbuch
- Support-Handbuch
- 
- Referenzhandbücher, Garantiebedingungen und Sicherheitsdatenblätter
- sind an folgenden Stellen verfügbar: • Interaktive Dokumentations-CD-ROM
- CentreWare Internet Services
- (siehe Seite 16)
- Website:
- 
- www.xerox.com/officeprinting/support

#### **Nederlands**

- Naslaghandleiding: Installations-guide Funktions-guide Fack-och Pappersguide
- Nätverks-guide
- Felsöknings-guide
- Support-guide

Naslaghandleiding, Garantie en Gegevensbladen Materiaalveiligheid zijn beschikbaar op:

- CD-ROM met interactieve documentatie
- CentreWare Internet Services (raadpleeg pagina 16)
- 

#### www.xerox.com/officeprinting/support

#### **Français**

Les guides de référence : Guide de configuration Guide des caractéristiques Guide des bacs et du papier Guide de mise en réseau Guide de dépannage Guide de support

Les guides de référence, la garantie et les fiches de sécurité du matériel sont disponibles sur :

- CD-ROM de documentation interactive
- CentreWare Internet Services
- (voir page 16)
- Site Web :

www.xerox.com/officeprinting/support

#### **Español**

- Las Guías de referencia: Guía de instalación Guía de características Guía de bandejas y papel Guía de trabajo en red Guía de solución de problemas Guía de asistencia Las Guías de referencia, la Garantía y los Informes de seguridad de materiales están disponibles en: • el CD-ROM interactivo de documentación
- CentreWare Internet Services
- (consulte la página 16)
- el sitio web: www.xerox.com/officeprinting/support

#### **Svenska**

Referensguider: Installatie-handleiding Handleiding Functies Handleiding Laden en Papier Handleiding Netwerk Richtlijnen voorprobleemoplossing Handleiding Ondersteuning

Referensguider, förteckningar över garanti och materialsäkerhetsuppgifter finns tillgängliga på: • Cd-romskivan Interaktiv dokumentation • CentreWare Internet Services (se sidan 16)

#### • Webbplats:

### **Italiano**

Guide rapide: Guida all'installazione Guida alle funzioni Guida cassetti e carta Guida alla gestione della rete Guida alla risoluzione dei problemi Guida di supporto

Guide rapide, Garanzia e Schede sulla sicurezza dei materiali sono disponibili su

- CD-ROM documentazione interattiva • CentreWare Internet Services
- 
- (vedere pag. 16) • sito Web:
- www.xerox.com/officeprinting/support

#### **Português**

- Guias de referência: Guia de Configuração Guia de Recursos Guia de Bandejas e Papel Guia de Conexão em Rede Guia de Solução de Problemas Guia de Suporte Guias de referência, Garantia e Folhas de dados de segurança do material estão disponíveis no:
- CD-ROM de documentação interativa • CentreWare Internet Services (consulte pág.16) • site da web:
- www.xerox.com/officeprinting/support
- Справочные руководства: Руководство по установке Функции принтера Лотки и бумага Руководство по использованию в сети Руководство по устранению неисправностей Техническая под держка

Справочные руководства, гарантия и список данных о безопасности используемых материалов находятся на:

- компакт-диске Интерактивная документация
- CentreWare Internet Services
- (см. стр. 16)
- на веб-узле:
- www.xerox.com/officeprinting/support

#### **Русский**

• website:

# Front Panel Controls

 Commandes du panneau avant Controlli del pannello frontale Elemente des vorderen Bedienfelds Controles del panel frontal Controles do painel dianteiro Besturingselementen van het Voorpaneel

Frontpanelens kontroller Кнопки панели управления Frontpanelkontroller Frontpanelets knapper Etupaneelin näppäimet Kontrolky čelního panelu

Przyciski panelu przedniego Elülső panel kezelőgombok 前面板控制 面板控制

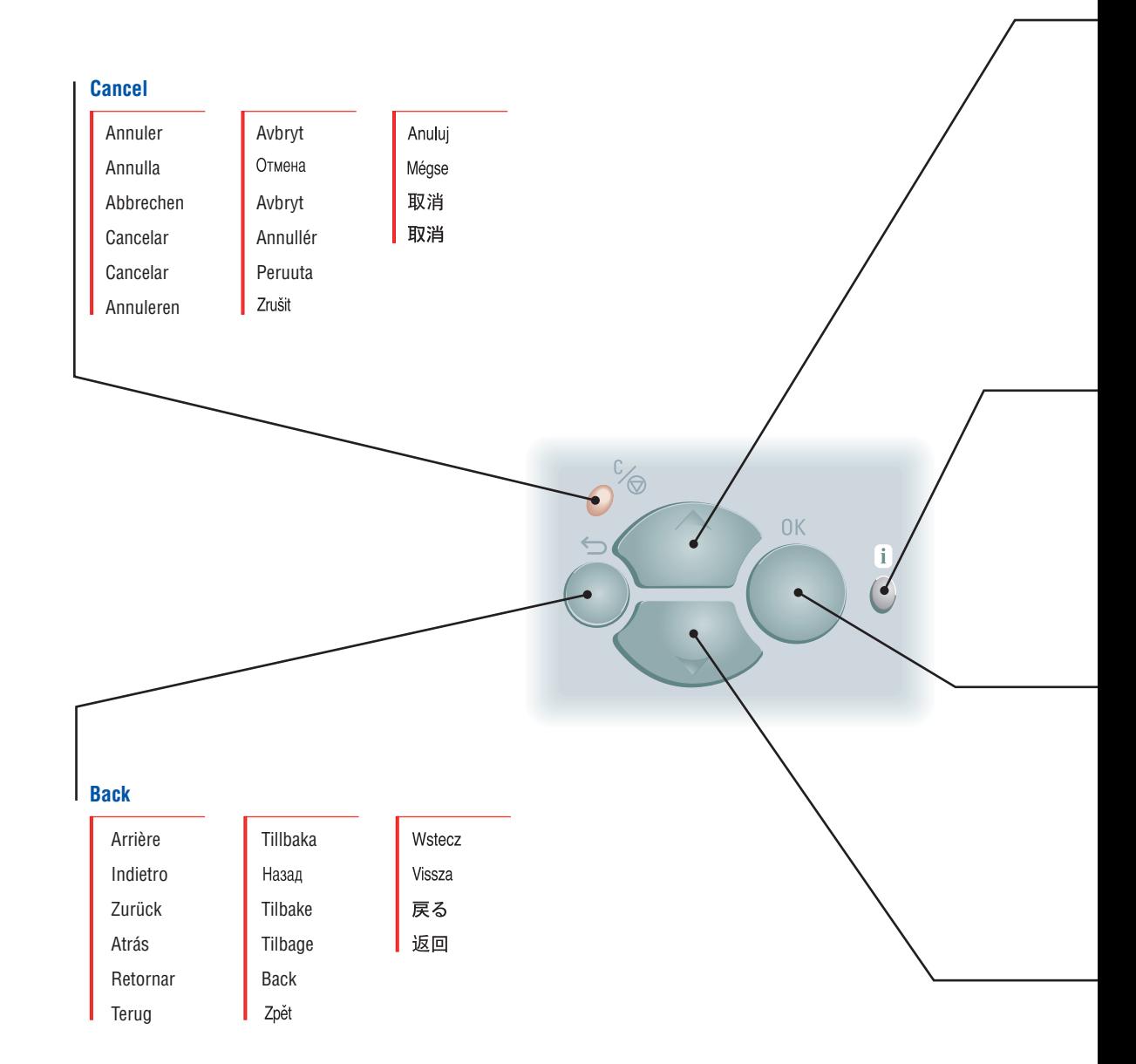

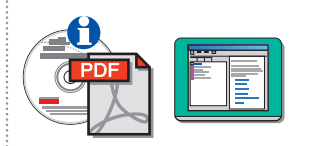

#### **Up Arrow**

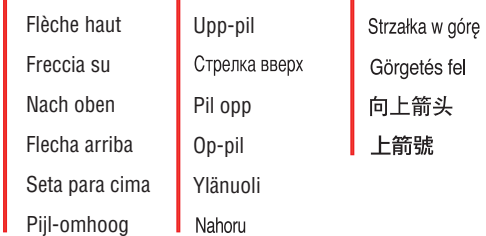

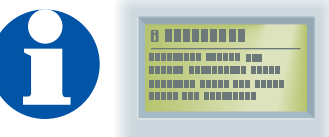

#### **Information**

#### **English**

**Information key —** (press at any time) displays additional information on the message or menu on the display screen.

#### **Français**

**Touche Informations** (lorsque vous appuyez sur cette touche, l'écran affiche des informations supplémentaires sur le message ou le menu affiché).

#### **Italiano**

**Tasto Informazioni:** (premere in qualsiasi momento) visualizza le informazioni aggiuntive sul messaggio o sul menu visualizzato.

#### **Deutsch**

**Taste Informationen –** (kann jederzeit gedrückt werden) zeigt zusätzliche Informationen zu der Meldung oder dem Menü am Anzeigebildschirm an.

#### **Español**

**Tecla Información —** (púlsela en cualquier momento) muestra información adicional sobre un mensaje o menú en la pantalla.

#### **Português**

**Tecla Informações—** (pressione a qualquer momento) exibe informações adicionais sobre a mensagem ou o menu na tela.

#### **Nederlands**

**De toets Informatie —** hiermee wordt extra informatie weergegeven over het bericht of menu op het scherm (u kunt deze toets op elk willekeurig moment indrukken).

#### **Svenska**

**Information-tangent –** (kan användas när som helst) visa ytterligare information om meddelandet eller menyn på skärmen.

### **OK** 完毕 確定

Ned-pil

Стрелка вниз

Pil ned Ned-pil Alanuoli

#### **Down Arrow**

Flèche bas Freccia giù Nach unten Flecha abajo Seta para baixo

Strzałka w dół Görgetés le 向下箭头

Pijl-omlaag Dolů 下箭號

# Printable Pages

Pages imprimables Pagine di stampa Druckbare Seiten Páginas imprimibles Páginas imprimíveis Afdrukbare pagina's

Utskrivbara sidor ПЕЧАТАЕМЫЕ СТРАНИЦЫ Sider som kan skrives ut Sider, der kan udskrives Tulostettavat sivutStránky k vytištění

Strony do wydrukowania Nyomtatható oldalak 可打印页 可列印頁

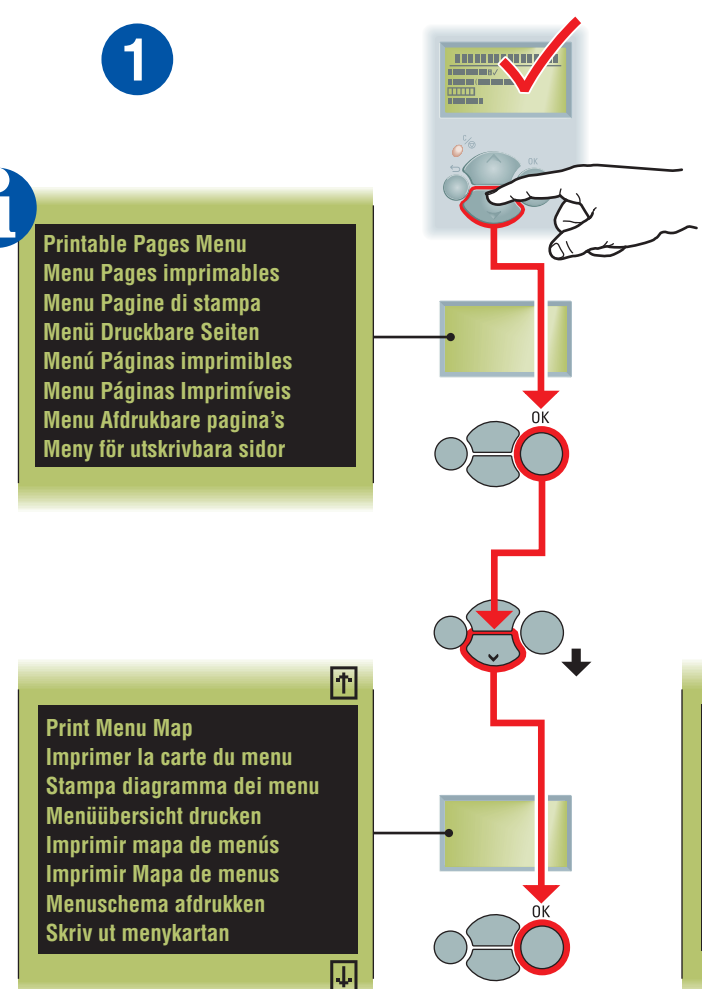

**Print Configuration Pages Imprimer les pages de configuration Stampa Pagine di configurazione Konfigurationsseiten drucken Imprimir páginas de configuración Imprimir páginas de configuração Configuratiepagina afdrukken Skriv ut konfigurationssidan** IJ

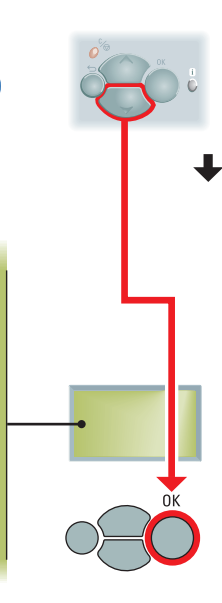

**2**

囨

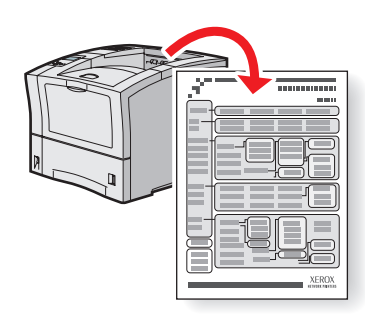

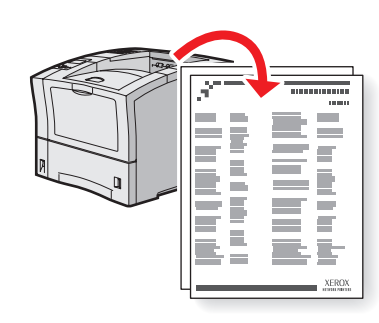

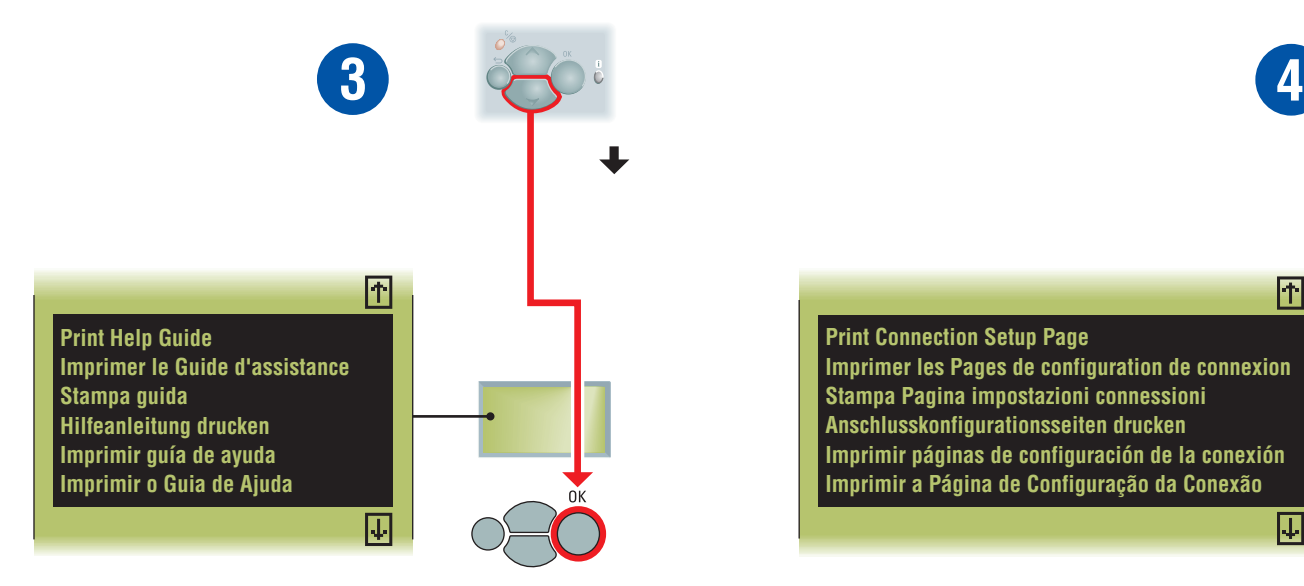

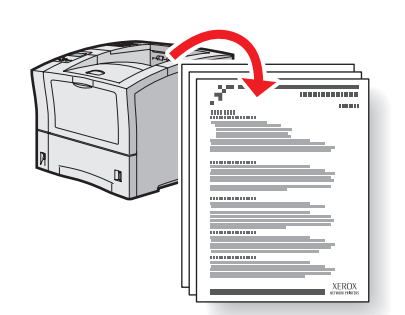

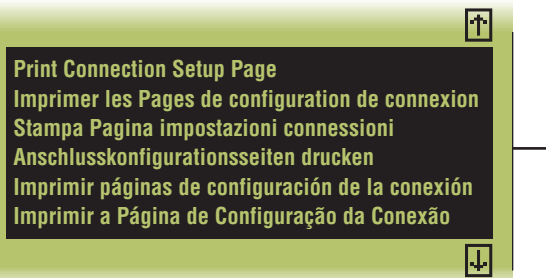

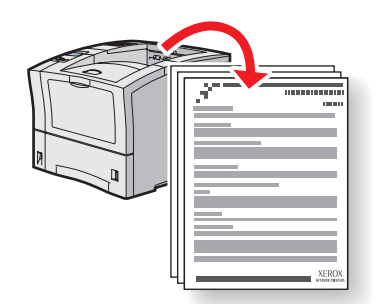

# Printer Management and Utilities

Gestion d'imprimante et utilitaires

Gestione della stampante e utilità

Druckermanagement und Hilfsprogramme

Administración de la impresora y utilidades

Gerenciamento da impressora e utilitários

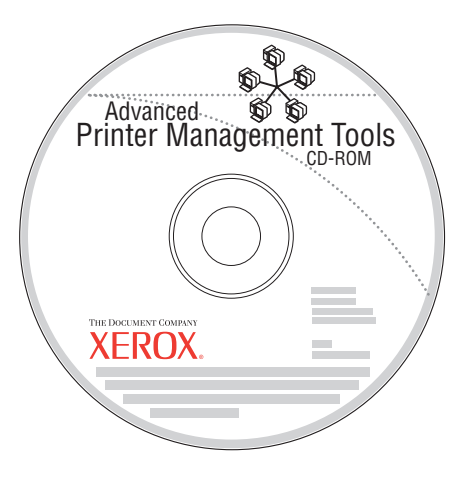

#### **Enalish**

**A variety of printer management tools** are available on the Advanced Printer Management Tools CD-ROM that shipped with your printer. These tools include:

- CentreWare Web
- CentreWare DP • NDPS Gateway
- CentreWare MC

These tools help System Administrators:

- Configure and manage multi-vendor printers.
- Provide remote diagnostics and
- troubleshooting for printer problems.
- Monitor printer and consumable status. • Hotlink to software updates and
- Technical Support.

For more information on printer management software, access the web site: www.xerox.com/officeprinting/4400support and click the CentreWare link.

#### **CentreWare IS**

**CentreWare Internet Services (IS)** uses TCP/IP (Windows/Macintosh/UNIX environments) to communicate directly with the printer's embedded web server and runs on any computer with a web browser.

To launch CentreWare IS, enter your printer's IP address in a web browser (xxx.xxx.xxx.xxx). The IP address is listed on your printer's Configuration Page (see page 14). For detailed information on CentreWare IS software, refer to its online help.

#### **Français**

#### **Divers outils de gestion d'imprimante** sont fournis sur le CD-ROM Advanced Printer

Management Tools (Outils de gestion d'imprimante avancés) livré avec l'imprimante. Ces outils comprennent notamment :

- CentreWare Web
- CentreWare DP
- NDPS Gateway
- CentreWare MC

Les administrateurs système les utiliseront pour :

- configurer et gérer plusieurs marques d'imprimante ;
- fournir des diagnostics et dépanner des imprimantes à distance ;
- surveiller l'état de l'imprimante et des consommables ;
- accéder directement aux mises à jour et au support technique.

Pour plus d'informations sur ce logiciel, visitez le site Web : www.xerox.com/officeprinting/4400support et cliquez sur le lien CentreWare.

#### **CentreWare IS**

**CentreWare Internet Services (IS)** utilise TCP/IP (environnements Windows/Macintosh/UNIX) pour communiquer avec le serveur intégré de l'imprimante et s'utilise avec n'importe quel navigateur Web.

Pour lancer CentreWare IS, entrez l'adresse IP de l'imprimante dans ce navigateur (xxx.xxx.xxx.xxx). Cette adresse figure dans la page de configuration de l'imprimante (voir page 14). Pour plus de détails, voir l'aide en ligne du logiciel CentreWare IS.

#### **Italiano**

#### **Una serie di strumenti di gestione** per la stampante è disponibile sul CD-ROM degli strumenti di gestione avanzati fornito con la stampante. Tali strumenti comprendono:

- CentreWare Web
- CentreWare DP
- NDPS Gateway • CentreWare MC

Il loro scopo è quello di aiutare gli amministratori di sistema:

- a configurare e gestire le stampanti multivendor;
- a garantire un'esecuzione di diagnostica remota e una risoluzione dei problemi che insorgono sulla stampante;
- a monitorare lo stato della stampante e dei materiali di consumo;
- a collegarsi ad aggiornamenti software e all'assistenza tecnica.

Per maggiori informazioni sul software di gestione della stampante, accedere al sito Web:

www.xerox.com/officeprinting/4400support e fare clic sul collegamento CentreWare.

#### **CentreWare IS**

**CentreWare Internet Services (IS)** utilizza l'indirizzo TCP/IP (ambienti Windows/Macintosh/UNIX) per comunicare con il server Web incorporato della stampante e viene eseguito su un qualsiasi computer provvisto di browser Web.

Per avviare CentreWare IS, immettere l'indirizzo IP della stampante in un browser Web (xxx.xxx.xxx.xxx). L'indirizzo IP è elencato sulla pagina di configurazione della stampante (vedere pagina 14). Per informazioni dettagliate sul software CentreWare IS, fare riferimento alla Guida in linea.

#### **Deutsch**

**Im Lieferumfang des Druckers** ist eine CD-ROM enthalten, auf der sich verschiedene Tools für das erweiterte Druckermanagement befinden. Diese Tools sind:

- CentreWare Web
- CentreWare DP
- NDPS Gateway
- CentreWare MC

Diese Tools unterstützen Systemadministratoren bei den verschiedensten Aufgaben:

- Konfiguration und Verwaltung von Druckern verschiedener Hersteller
- Ferndiagnose und Fehlerbehebung bei Druckerproblemen
- Statusüberwachung von Drucker und Verbrauchsmaterialien
- Beschaffung von Software-Updates und Kontaktaufnahme mit der Technischen Unterstützung per Internet

Weitere Informationen zur Druckermanagement-Software finden Sie auf der Website www.xerox.com/officeprinting/4400support Wählen Sie dort den Link zu CentreWare.

#### **CentreWare IS**

#### **CentreWare Internet Services (IS)**

kommuniziert in Windows-, Macintosh- und UNIX-Umgebungen über TCP/IP direkt mit dem integrierten Web-Server des Druckers. IS läuft auf jedem Computer mit Browser.

Zum Starten von CentreWare IS geben Sie einfach die IP-Adresse des Druckers (xxx.xxx.xxx.xxx) in einen Browser ein. Diese Adresse ist auf der Konfigurationsseite des Druckers angegeben (siehe Seite 14). Detaillierte Informationen zur Software CentreWare IS finden Sie in der Online-Hilfe.

#### **Español**

**En el Advanced Printer Management Tools CD-ROM** (CD-ROM de herramientas de administración avanzada de la impresora) que se proporciona con la impresora están disponibles diversas herramientas de administración de la impresora. Entre estas herramientas se encuentran:

- CentreWare Web
- CentreWare DP
- Pasarela NDPS
- CentreWare MC

Estas herramientas ayudan a los administradores de sistemas a:

- Configurar y administrar impresoras de varios fabricantes.
- Proporcionar diagnósticos remotos y soluciones en caso de problemas con la impresora.
- Verificar el estado de la impresora y los consumibles.
- Acceder rápidamente a actualizaciones de software y obtener asistencia técnica.

Para obtener más información sobre el software de administración de la impresora, vaya al sitio web:

www.xerox.com/officeprinting/4400support y haga clic en el vínculo CentreWare.

#### **CentreWare IS**

**CentreWare Internet Services (IS)** utiliza TCP/IP (en entornos Windows, Macintosh y UNIX) para comunicarse directamente con el servidor web incrustado de la impresora y funciona en cualquier ordenador que disponga de un navegador web.

Para iniciar CentreWare IS, introduzca la dirección IP de su impresora en un navegador web (xxx.xxx.xxx.xxx). La dirección IP figura en la Página de configuración de la impresora (consulte la página 14). Para obtener información detallada acerca del software CentreWare IS, consulte la ayuda en línea.

#### **Português**

#### **Uma variedade de ferramentas** de

gerenciamento de impressora encontra-se disponível no CD-ROM de Ferramentas de gerenciamento avançado de impressora, fornecido com sua impressora. Essas ferramentas incluem:

- CentreWare Web
- CentreWare DP
- NDPS Gateway
- CentreWare MC

Essas ferramentas ajudam os administradores do sistema a:

- Configurar e gerenciar impressoras de múltiplos fornecedores.
- Fornecer diagnósticos e solução de problemas de maneira remota para a impressora.
- Monitorar o status da impressora e de produtos de consumo.
- Link direto para atualizações do software e para a assistência técnica.

Para obter mais informações sobre o software de gerenciamento de impressora, acesse o site da web: www.xerox.com/officeprinting/4400support e clique no link do CentreWare.

#### **CentreWare IS**

**CentreWare Internet Services(IS)** utiliza TCP/IP (ambientes Windows/Macintosh/ UNIX) para se comunicar diretamente com o servidor da web da impressora e funciona em qualquer computador com um navegador da web.

Para iniciar o CentreWare IS, digite o endereço IP da sua impressora em um navegador da web (xxx.xxx.xxx.xxx). O endereço IP está listado na Página de configuração da impressora (consulte a página 14). Para obter informações detalhadas sobre o software do CentreWare IS, consulte a respectiva ajuda on-line.

# More Resources

Autres ressources Ulteriori risorse Weitere Hilfequellen Más recursos Mais recursos Meer hulpmiddelen

Fler resurser Дополнительные ресурсы Flere ressurser Ekstra tilbehør Lisää tietolähteitä Další zdroje

Inne źródła További erőforrások 更多资源 更多資源

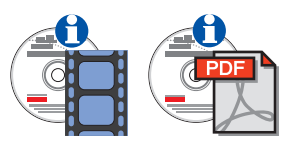

#### **Interactive Documentation CD-ROM**

CD-ROM de documentation interactive CD documentazione interattiva Interaktive Dokumentations-CD-ROM CD-ROM interactivo de documentación CD-ROM de documentação interativa

CD-ROM met interactieve documentatie

Cd-romskivan Interaktiv dokumentation

Компакт-диск "Интерактивная документация"

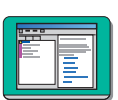

#### **See the Help Files in the Windows® printer drivers.**

Voir les fichiers d'aide dans les pilotes d'imprimante Windows®.

Vedere i file della guida nei driver Windows® della stampante.

Weitere Informationen finden Sie in den Hilfedateien der Windows® Druckertreiber.

Consulte los archivos de ayuda en los controladores de impresora Windows®.

Consulte os Arquivos da Ajuda nos drivers da impressora do Windows®.

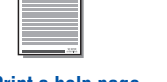

#### **Print a help page from the printer's front panel.**

Imprimer une page d'aide depuis le panneau avant de l'imprimante.

Stampa una pagina della guida dal pannello frontale della stampante.

Drucken Sie eine Hilfeseite über das vordere Bedienfeld des Druckers aus.

Imprimir página de ayuda desde el panel frontal de la impresora.

Imprimir um página de ajuda a partir do painel dianteiro da impressora

Automated printer diagnostics and troubleshooting through the web and your web browser.

Launch CentreWare IS: From a web browser, enter your printer's IP address. Select **Support**. Select the **Technical Support** link to access PhaserSMART.

For Windows: From your Phaser 4400 printer driver properties, select the **Troubleshooting** tab. Select the **PhaserSMART Technical Support**  web link.

**www.PhaserSMART.xerox.com**

#### **infoSMARTTM**

Same troubleshooting knowledge base used by Xerox Customer Support. Provides solutions for printer issues, such as error codes, print quality, media jams, software installation, networking, and more. **www.xerox.com/officeprinting/infoSMART/**

#### **Color Connection**

Visit the Color Connection web site for templates, tips, and tutorials designed especially for Xerox printers. You'll find everything from PowerPoint templates, calendars and greeting cards to articles on how to get better print results and forms to help you run your business. Visit **www.colorconnection.xerox.com** to sign up today!

#### **PhaserSMARTTM www.xerox.com/officeprinting/4400support**

# Loading **Paper**

Chargement du papier Caricamento della carta in corso Einlegen von Papier Carga de papel Colocação de papel Papier plaatsen

Ladda papper ЗАГРУЗКА БУМАГИ Legge i papir Ilægning af papir Paperin lataaminen Doplňování papíru

Ładowanie papieru A papír betöltése 装填纸张 装入紙張

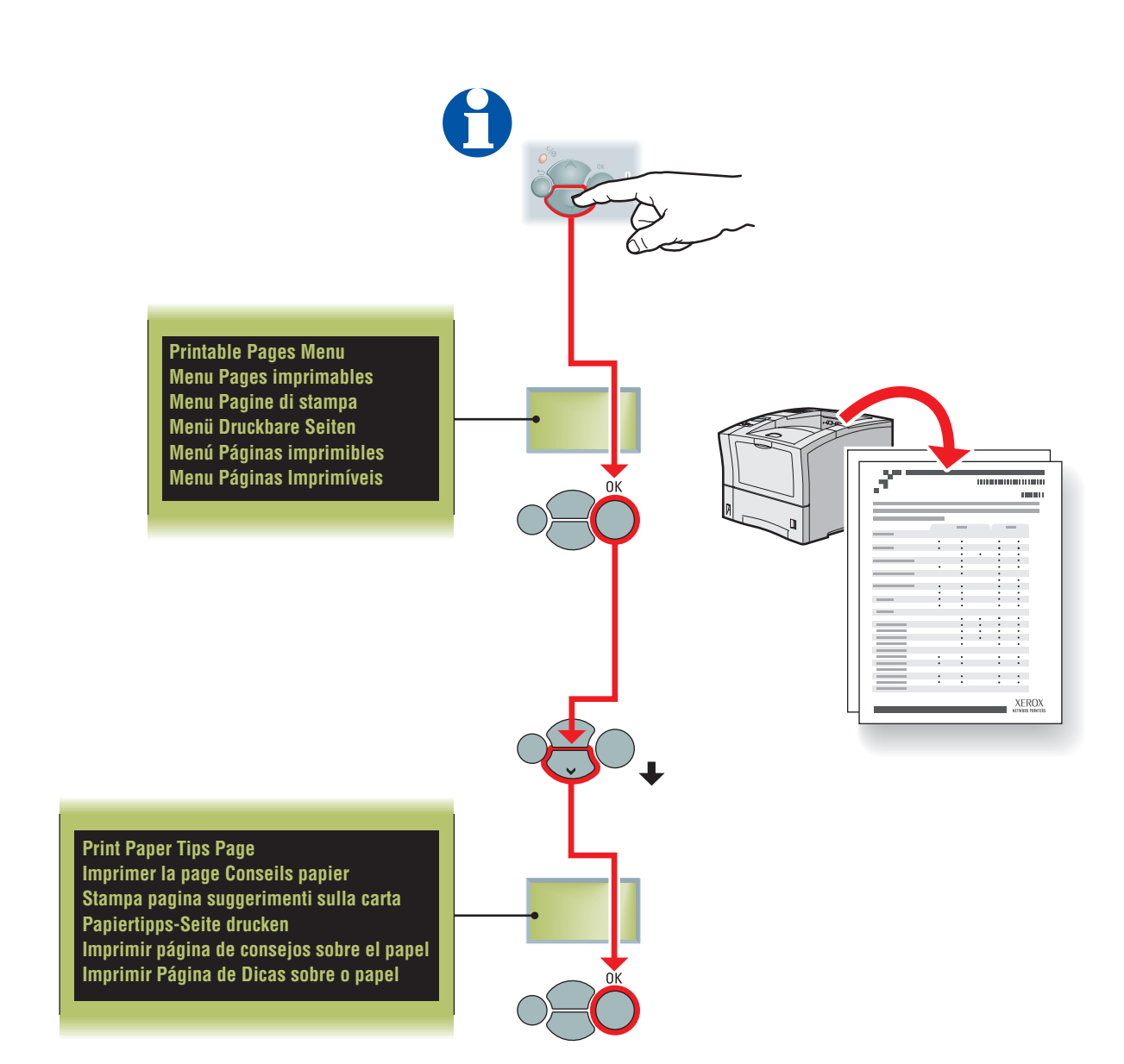

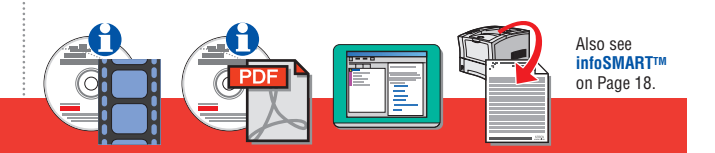

# Changing Paper Type

Changement du type de papier Modifica tipo di carta Ändern der Papiersorte Modificación del tipo de papel Alteração do tipo de papel Papiertype Wijzigen

Ändra papperstyp Изменение типа бумаги Endre papirtype Udskiftning af papirtype Paperityypin vaihtaminenZměna typu papíru

Zmiana rodzaju papieru Papírtípus-módosítás 改变纸张类型 改變紙張類型

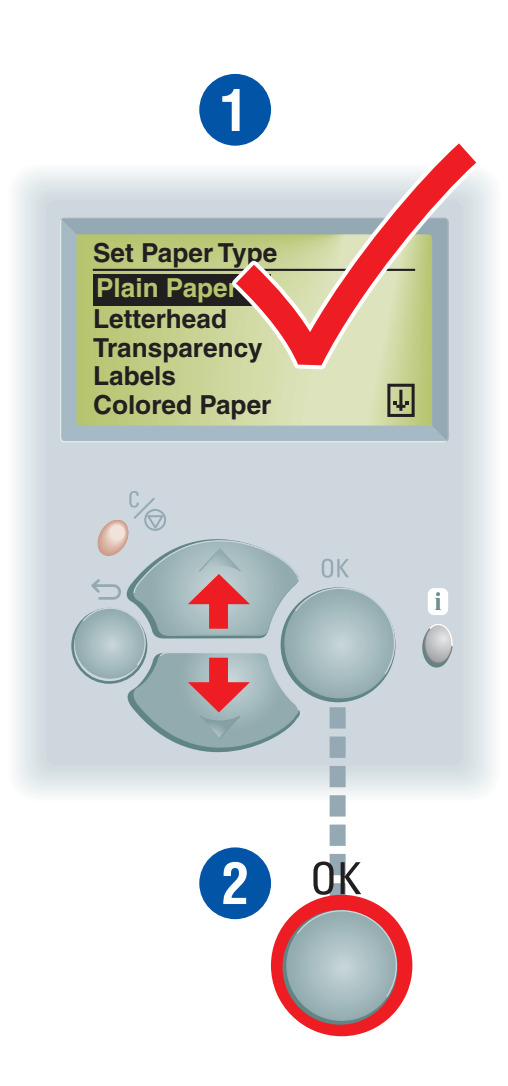

#### **Enalish**

If you change the type of paper or transparencies, you MUST specify the type on the front panel of the printer. Use the Up Arrow or Down Arrow keys to change the paper type and press OK to accept the change.

#### **Francais**

Si vous changez de type de papier ou de transparents, vous DEVEZ spécifier ce type sur le panneau avant de l'imprimante. Utilisez les flèches haut ou bas pour changer de type de papier et appuyez sur OK pour confirmer ce changement.

#### **Italiano**

Se si modifica il tipo di carta o di lucidi, è NECESSARIO specificare il tipo sul pannello frontale della stampante. Usare i tasti Freccia su o Freccia giù per modificare il tipo di carta e premere OK per accettare la modifica.

#### **Deutsch**

Wenn Sie die Sorte des Papiers oder der Transparentfolien wechseln, MUSS auch die entsprechende Einstellung am vorderen Bedienfeld geändert werden. Wählen Sie die Papiersorte mithilfe der Nach oben- bzw. der Nach unten-Taste aus, und bestätigen Sie die Änderung mit OK.

#### **Español**

Si cambia el tipo de papel o de transparencias, DEBE especificar el tipo en el panel frontal de la impresora. Utilice las teclas flecha arriba o flecha abajo para modificar el tipo de papel y pulse Aceptar para aceptar los cambios.

#### **Português**

Se alterar o tipo de papel ou transparência, você DEVE especificar o tipo no painel dianteiro da impressora. Use as teclas Seta para cima ou Seta para baixo para alterar o tipo de papel e pressione OK para aceitar a alteração.

#### **Nederlands**

Indien u het papier- of transparanttype wijzigt, MOET u het type via het voorpaneel van de printer ingeven. Gebruik de Pij-omhoog of de Pijlomlaag om het papiertype te wijzigen en druk op de toets OK om de wijziging te accepteren.

#### **Svenska**

Om du ändrar papperstyp eller OH-film, MÅSTE du specifiera typen på skrivarens frontpanel. Använd tangenterna Upp-pil eller Ned-pil för att ändra papperstypen och tryck på OK för att godkänna ändringen.

#### **Русский**

При изменении типа бумаги или пленки НЕОБХОДИМО установить тип материала на передней панели принтера. Измените тип бумаги с помощью клавиш Стрелка вверх или Стрелка вниз и нажмите ОК для принятия изменений.

#### **Norsk**

Dersom du endrer papir- eller transparenttype, MÅ du spesifisere riktig type i skriverens frontpanel. Bruk pil opp og pil ned for å endre papirtype, trykk på OK for å godta endringen.

#### **Dansk**

Hvis du ændrer typen af papir eller transparenter, SKAL du angive typen på printerens frontpanel. Brug op- eller ned-piletasterne til at skifte papirtype og tryk på OK til at acceptere ændringen.

#### **Suomi**

Jos vaihdoit paperin tai kalvojen tyyppiä, määritä paperin tyyppi tulostimen ohjauspaneelin avulla. Vaihda paperityyppi painamalla ala- tai ylänuolinäppäintä ja hyväksy muutos painamalla OK-näppäintä.

#### Česky

Měníte-li tvp papíru nebo průhledné fólie, MUSÍTE určit typ na čelním panelu tiskárny. Použiite šipky Nahoru nebo Dolů a stiskněte tlačítko OK k potvrzení změny.

#### **Polski**

Jeżeli zmieniasz rodzaj papieru lub folii, POWINIENEŚ określić ten rodzaj na panelu przednim drukarki. Rodzaj papieru możesz zmienić za pomoca klawiszy Strzałka w góre lub Strzałka w dół, a wybór zatwierdzić za pomoca klawisza OK.

#### **Magyar**

Ha megváltoztatja a papír vagy az írásvetítő-fólia típusát, meg KELL adnia a típust a nyomtató elülső paneljén. Használja a Görgetés fel vagy Görgetés le gombokat a papírtípus meegváltoztatására, maid a változás elfogadásához nyomja meg az OK gombot

#### 简体中文

如果改变纸张或投影胶片类型, 必须在打印机的前面板上指明其 类型。 用上箭头或下箭头键改变纸张类 型并按"确定"接受改变。

#### 繁體中文

如果您改變紙張或投影片的類型, 則您必須在印表機面板上指 明類型。 使用「上箭號」或「下箭號」按鍵 來改變紙張類型,然後按「確定」 來接受改變。

# Paper Tray

Bac papier Cassetto per la carta Papierfach Bandeja de papel Bandeja do papel Papierlade

Pappersfack Лоток для бумаги Papirskuff Papirbakke Paperilokero Zásuvka na papír

Podajnik papieru Papírtálca 纸盘 紙匣

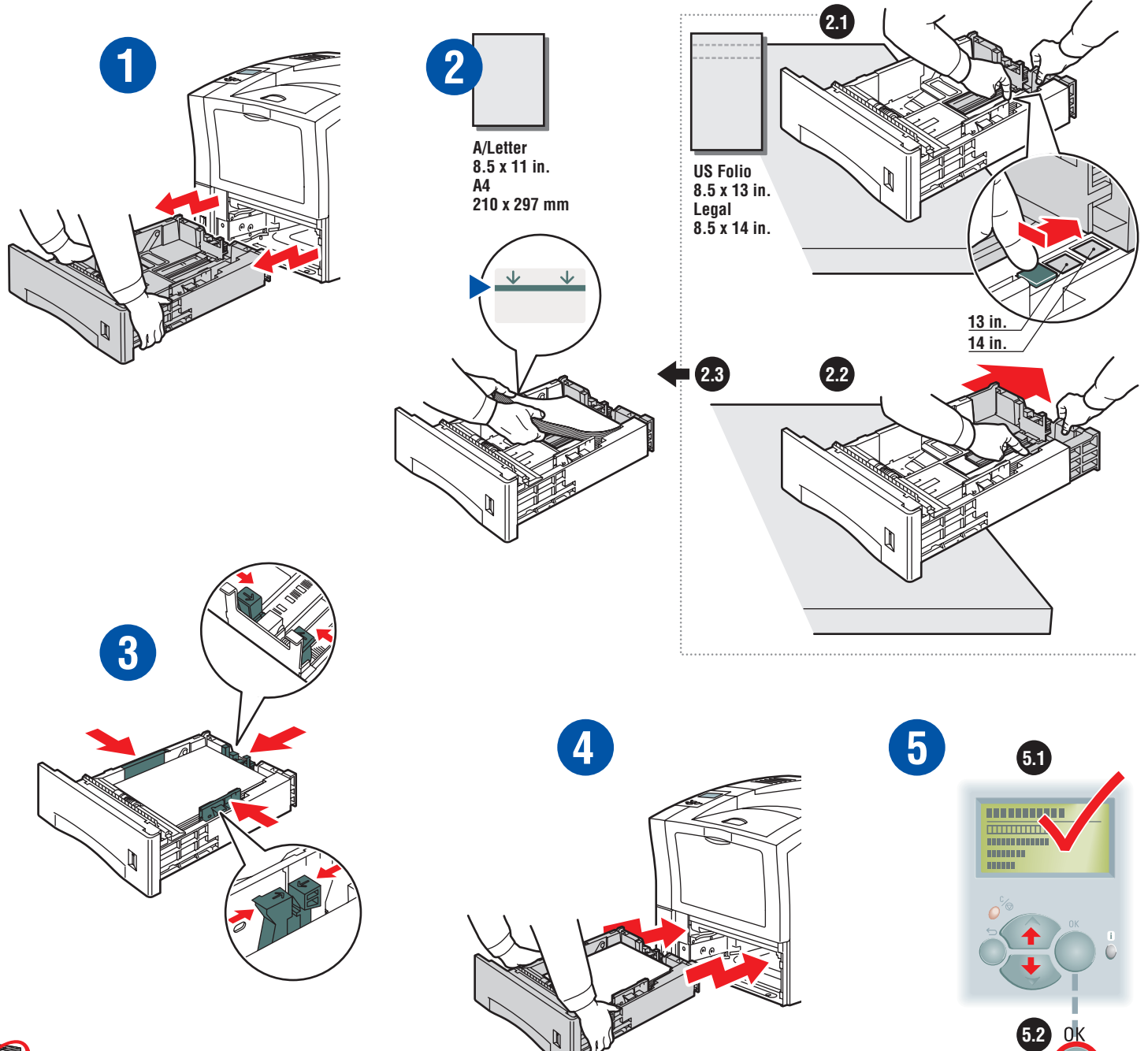

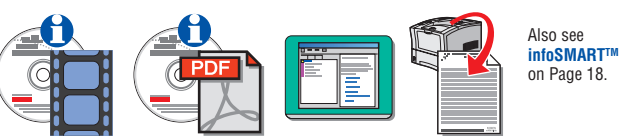

# Multi-Purpose Tray

Bac multisupport Cassetto multiuso **Mehrzweckfach** Bandeja multiuso Bandeja multiformatos Multifunctionele lade

Flerfunktionsfack Многоцелевой лоток Flerfunksjonsskuff Multibakke Monikäyttölokero Víceúčelová zásuvka

Podajnik wielozadaniowy Többcélú tálca 多用途纸盘 多功能紙匣

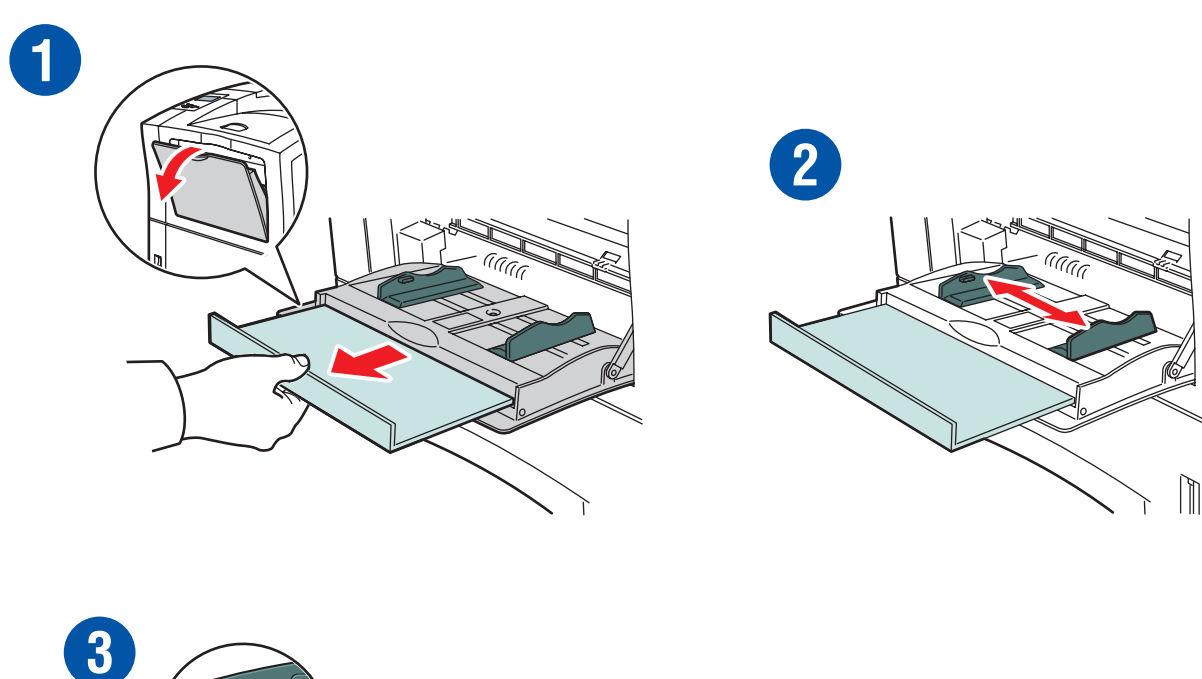

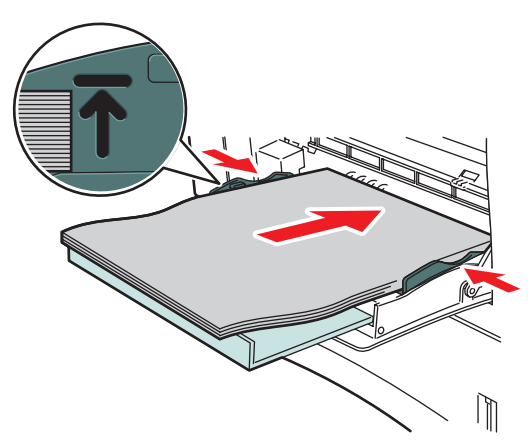

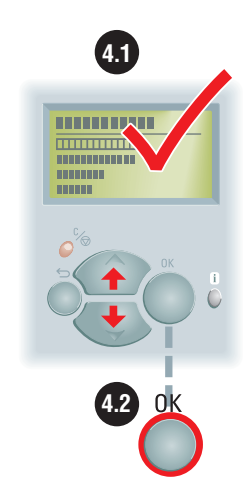

**4**

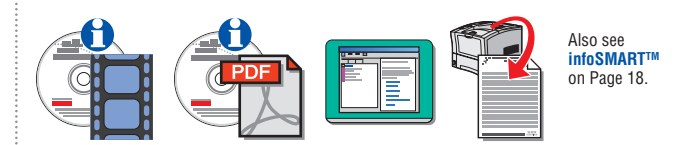

# **Transparencies**

**Transparents** Lucidi Transparentfolien **Transparencias** 

**Transparências** 

**Transparanten** 

OH-film Прозрачные пленки Transparenter **Transparenter** Piirtoheitinkalvot Průhledné fólie

Folie Írásvetítő-fólia 投影胶片 投影片

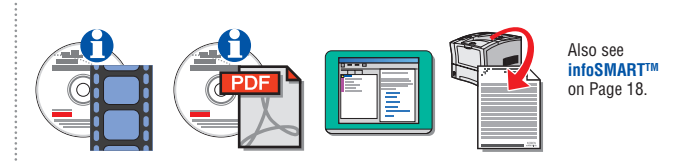

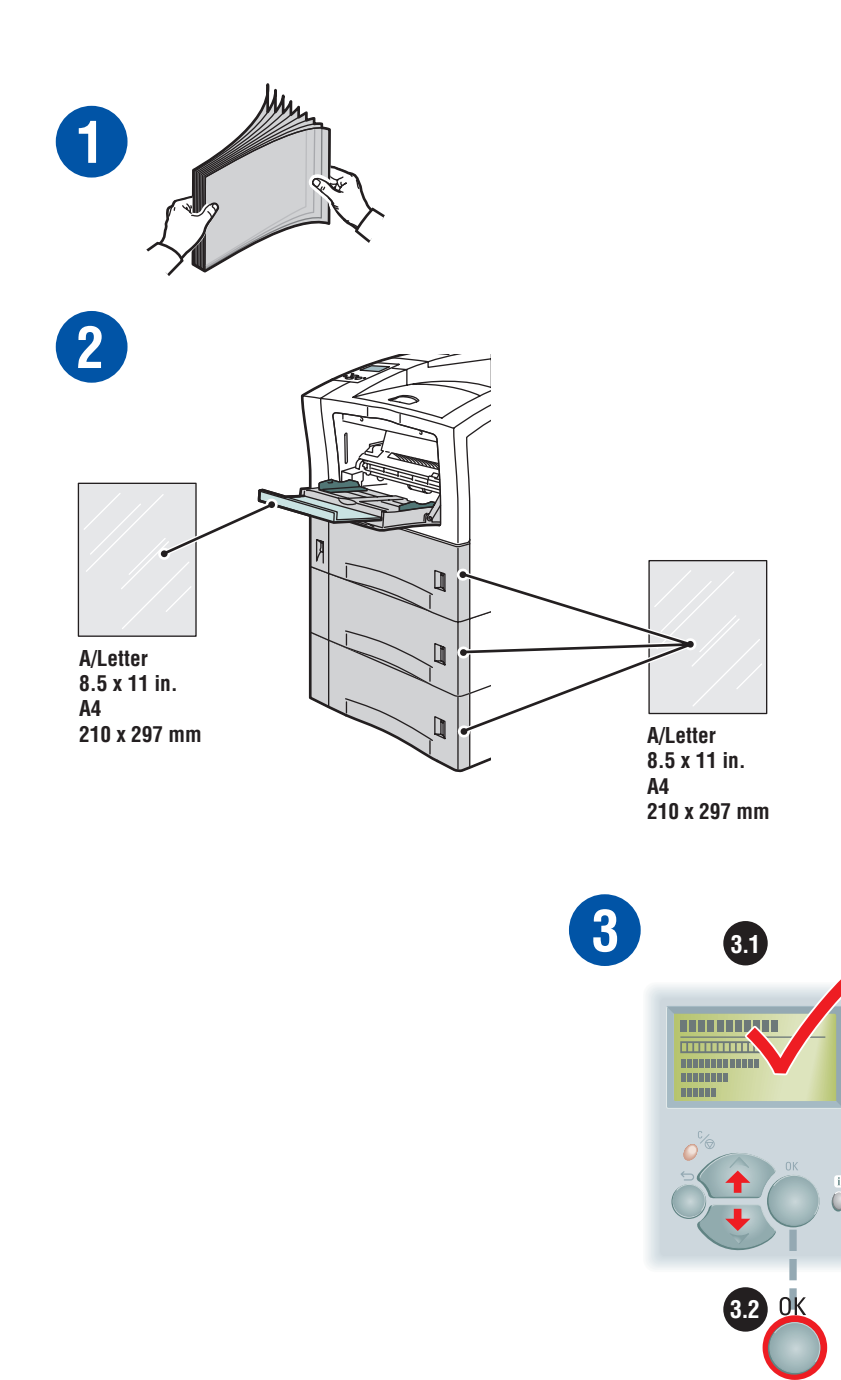

Etiquettes

Etichette

Aufkleber

Etiquetas

Etiquetas

Labels

Etiketter

**НАКЛЕЙКИ** 

Etiketter

Etiketter

Tarrat

Štítky

**Etykiety** 

Címkék

标签

標籤

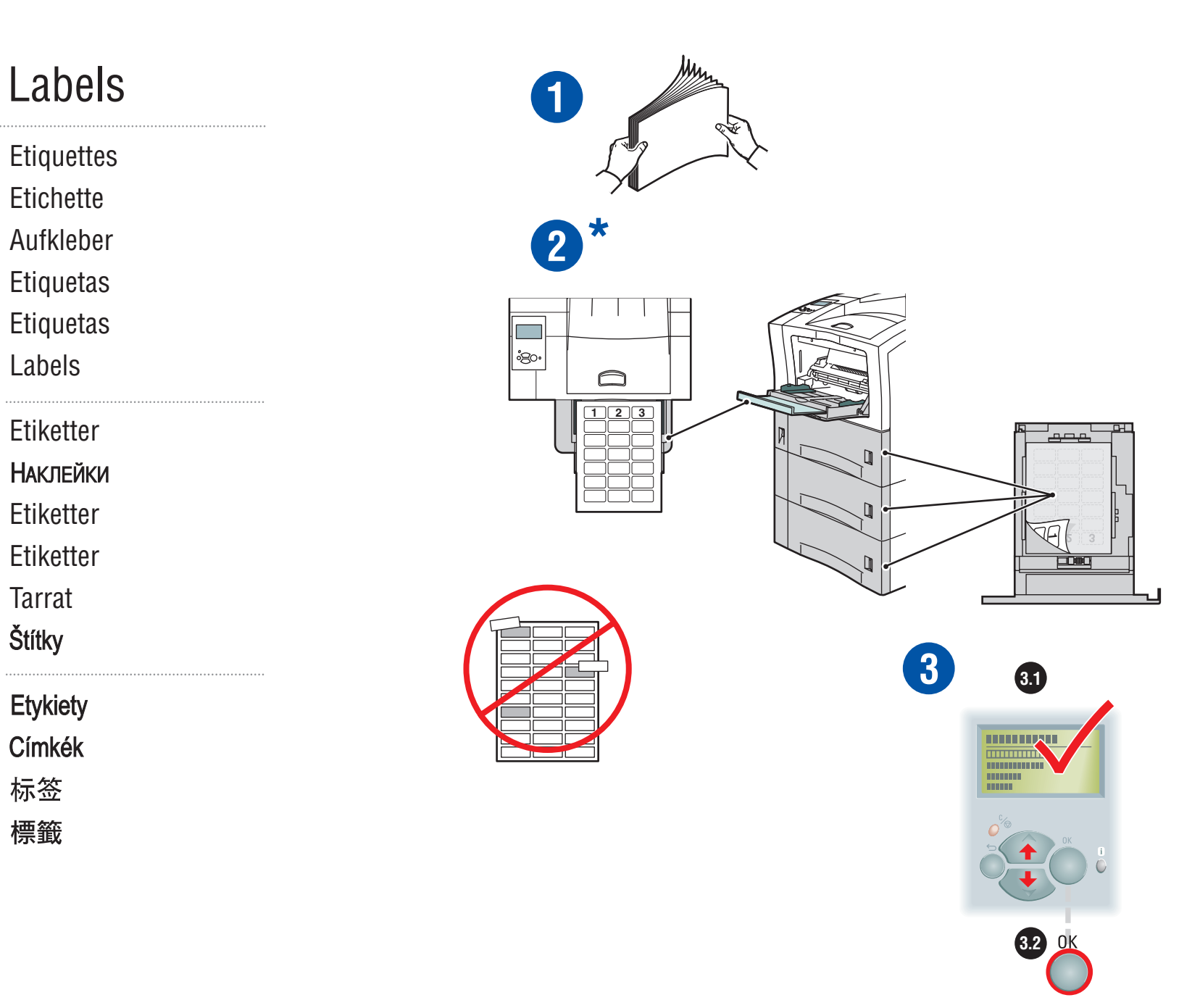

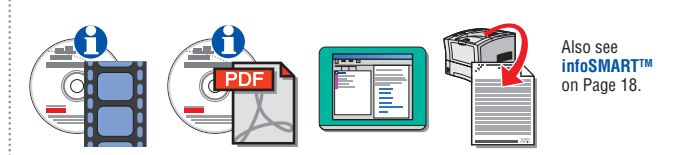

**\*www.colorconnection.xerox.com** for templates, tips, and tutorials

# Envelopes

Enveloppes

Buste

Umschläge

Sobres

Envelopes

Enveloppen

Kuvert

### **КОНВЕРТЫ**

Konvolutter

Konvolutter

Kirjekuoret

Obálky

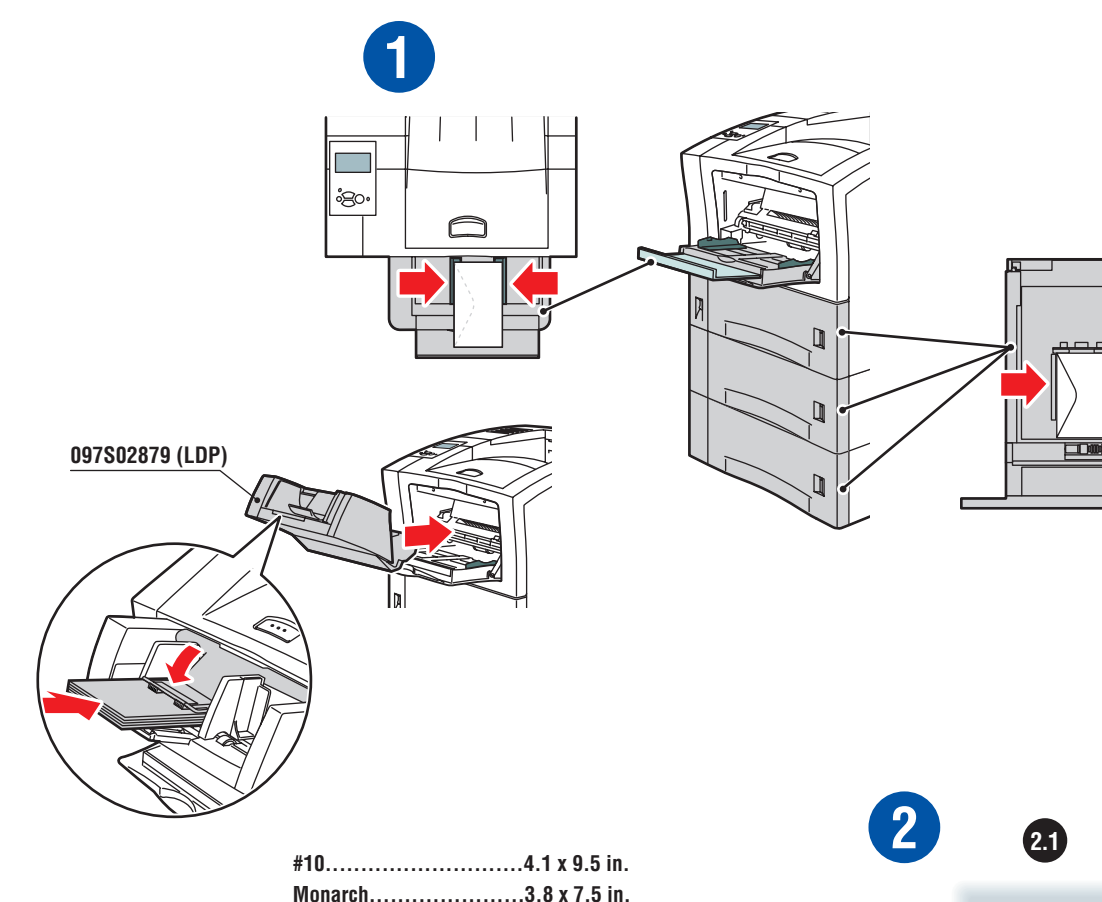

Koperty Borítékok 信封 信封

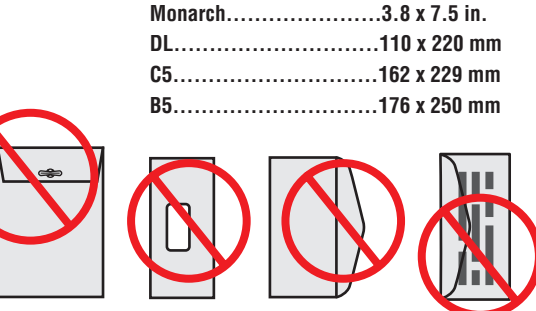

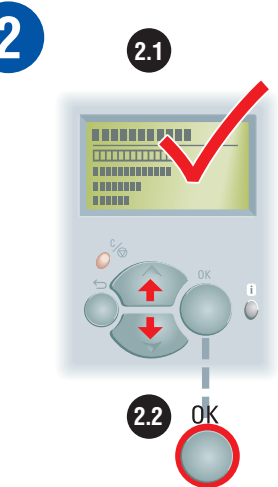

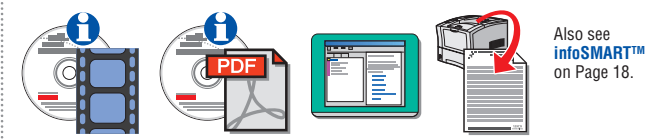

# Automatic 2-Sided Printing

Impression recto-verso automatique Stampa fronte retro automatica Automatischer Duplexdruck Impresión automática a dos caras Impressão automática em frente e verso Automatisch dubbelzijdig afdrukken

Automatisk dubbelsidig utskrift АВТОМАТИЧЕСКАЯ ДВУСТОРОННЯЯ ПЕЧАТЬ Automatisk tosidig utskrift Automatisk dobbeltsidet udskrivning Automaattinen 2-puolinen tulostus Automatický oboustranný tisk

Automatyczne drukowanie dwustronne Automatikus kétoldalas nyomtatás 自动双面打印 自動雙面列印

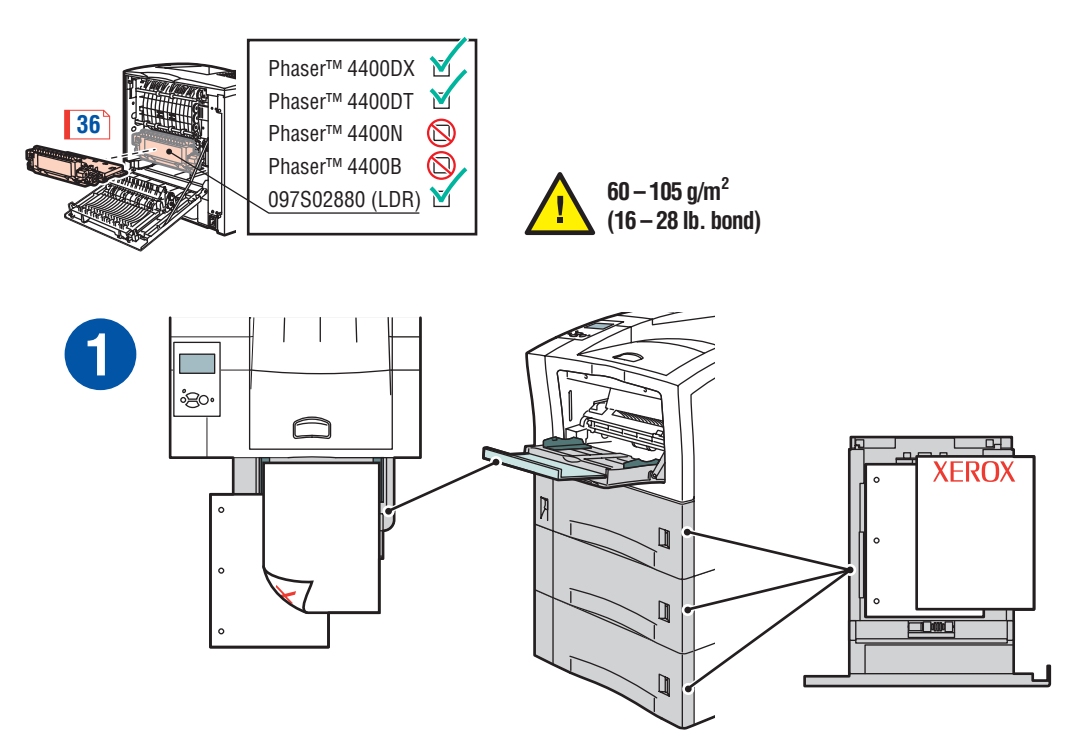

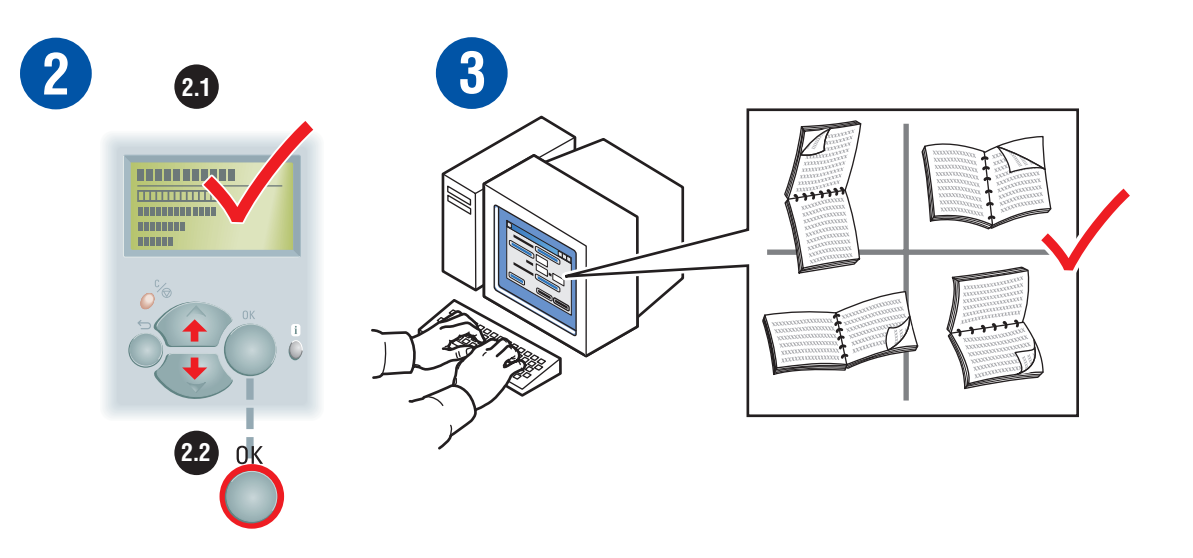

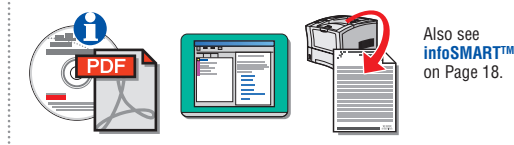

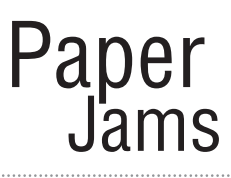

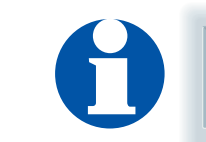

Bourrages papier Inceppamenti della carta **Papierstaus** Atascos de papel Atolamentos de papel Papierstoringen

Pappersstopp ЗАМЯТИЕ БУМАГИ Papirstopp Papirstop Paperitukokset Uvíznutí papíru

Zacięcia papieru Papírelakadások 塞纸 夾紙

**THEFT OF** 

**Jam at Front**

Bourrage à l'avant Inceppamento al lato anteriore Stau an vorderer Abdeckung Atasco en la parte frontal Atolamento na parte dinteira Papier is vastgelopen aan de voorzijde Stopp framtill

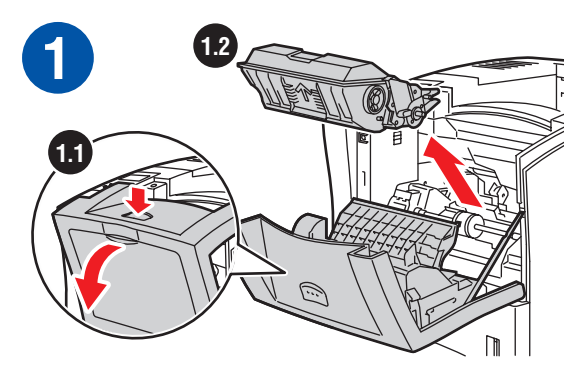

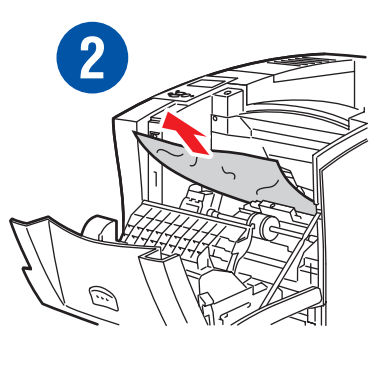

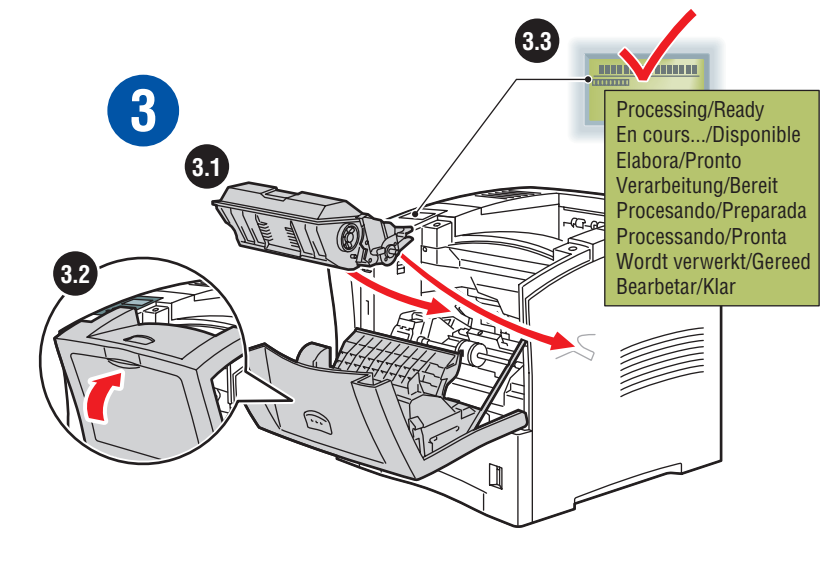

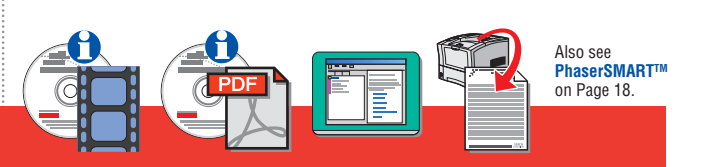

### **Jam at Tray**

Bourrage dans le bac Inceppamento al cassetto Stau an Fach Atasco en la bandeja Atolamento na bandeja Papier is vastgelopen bij lade Stopp vid fack

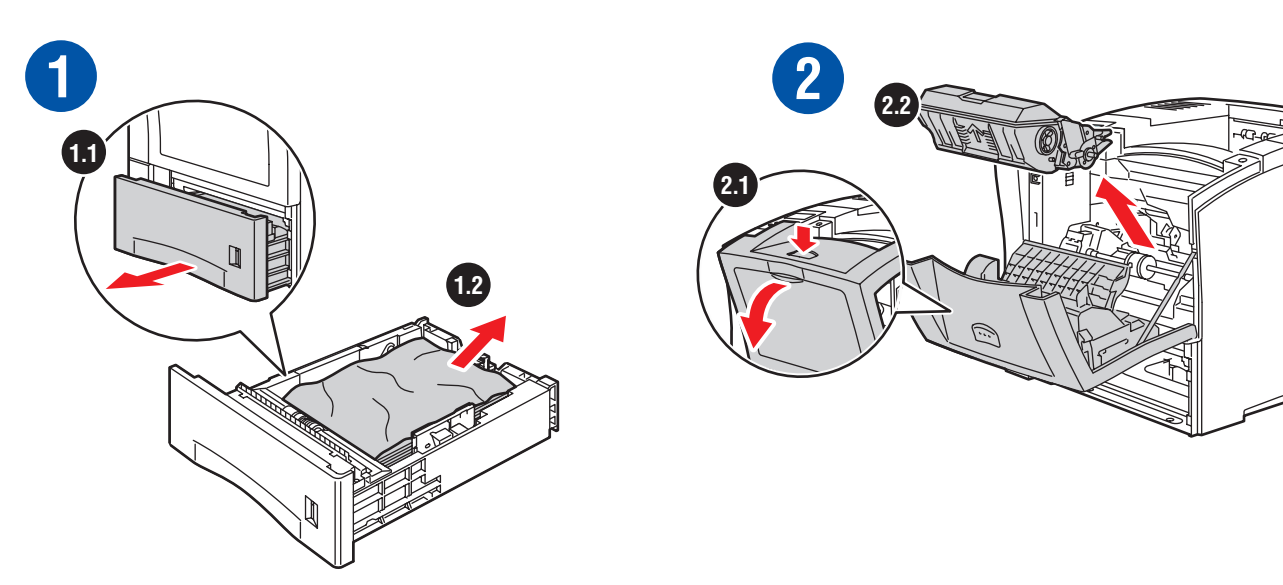

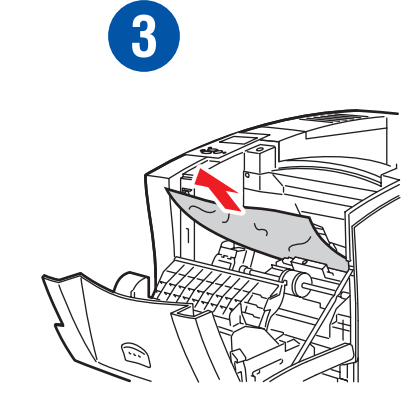

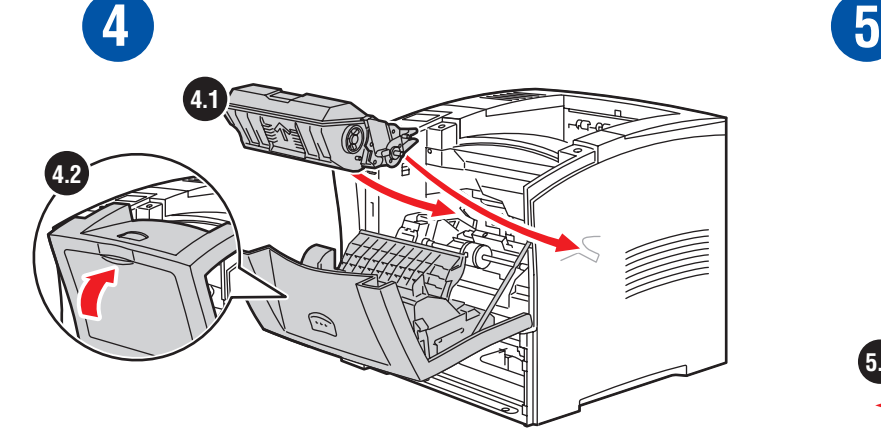

![](_page_30_Figure_5.jpeg)

### **Jam at Multi-Purpose Tray**

Bourrage dans le bac multisupport Inceppamento al cassetto multiuso Stau an Mehrzweckfach Atasco en la bandeja multiuso Atolamento na bandeja multiformatos Papierstoring bij multifunctionele lade Stopp vid flerfunktionsfacket

![](_page_31_Picture_2.jpeg)

## **Jam at Envelope Feeder**

Bourrage dans le magasin pour enveloppes Inceppamento all 'alimentatore buste Stau an Umschlagzuf ührung Atasco en el alimentador de sobres Atolamento no alimentador de envelopes Papier is vastgelopen bij de enveloplader Stopp vid kuvertmataren

### **Jam at Exit**

Bourrage à la sortie Inceppamento all'uscita Stau am Ausgang Atasco en la salida Atolamento na saída Papier is vastgelopen bij de uitgang Stopp vid utloppet

![](_page_32_Figure_2.jpeg)

### **Jam at Stacker**

Bourrage dans le récepteur Inceppamento all'impilatore Stau an Stapler Atasco en la apiladora Atolamento no empilhador Papier is vastgelopen bij de stapeleenheid Stopp vid staplingsenheten

![](_page_32_Figure_5.jpeg)

## **Paper Size Jam**

Bourrage format papier Inceppamento formato carta Papierformatstau Atasco por tamaño del papel Atolamento de tamanho de papel Papierstoring door verkeerd formaat Pappersstorleksstopp

![](_page_33_Picture_2.jpeg)

![](_page_33_Picture_3.jpeg)

![](_page_33_Picture_4.jpeg)

![](_page_33_Picture_5.jpeg)

![](_page_33_Picture_6.jpeg)

## **Jam at Rear**

Bourrage à l'arrière Inceppamento al lato posteriore Stau an Rückseite Atasco en la parte trasera Atolamento na parte traseira Papier is vastgelopen aan de achterzijde Stopp vid baksidan

![](_page_34_Picture_2.jpeg)

![](_page_34_Picture_3.jpeg)

![](_page_34_Picture_4.jpeg)

![](_page_34_Figure_5.jpeg)

# Print-Quality **Example 18 Problems**

Problèmes de qualité d'impression Problemi di qualità di stampa Probleme mit der Druckqualität Problemas de calidad de impresión Problemas de qualidade de impressão Problemen met de afdrukkwaliteit

Problem med utskriftskvaliteten ПРОБЛЕМЫ КАЧЕСТВА ПЕЧАТИ

Problemer med utskriftskvaliteten Problemer med udskriftskvaliteten Huono tulostuslaatuProblémy s kvalitou tisku

Problemy z jakością druku Nyomtatási minőségi problémák 打印质量问题 列印品質問題

![](_page_35_Picture_5.jpeg)

![](_page_35_Figure_6.jpeg)

# S<sup>Xerox</sup><br>Supplies

Consommables Xerox Materiali di consumo Xerox Xerox Verbrauchsmaterialien Suministros Xerox Produtos de consumo da Xerox Xerox-toebehoren

### **Xerox 4024 DP Paper**

Papier Xerox 4024 DP Carta Xerox 4024 DP Xerox 4024 DP Papier Papel Xerox 4024 DP Papel Xerox 4024 DP Xerox 4024 DP-papier Xerox 4024 DP Paper<br>Evmara Xerox 4024 DP

Xerox 4024 DP-papir Xerox 4024 DP Paper Xerox 4024 DP Paper Papier Xerox 4024 DP

Xerox 4024 DP papír Xerox 4024 DP 纸 Xerox 4024 DP 紙張

![](_page_36_Figure_6.jpeg)

#### **Xerox Premier 80 Paper**

Papier Xerox Premier 80 Carta Xerox Premier 80 Xerox Premier 80 Papier Papel Xerox Premier 80 Papel Xerox Premier 80 Xerox Premier 80-papier

Xerox Premier 80 papper Xerox Premier 80 papir Xerox Premier 80 papir Xerox Premier 80 -paperi

Papier Xerox Premier 80 Xerox Premier 80 papír Xerox 最佳 80 纸 Xerox 高級 80 紙

#### **80 g/m2 (21 lb.)**

![](_page_36_Picture_12.jpeg)

# Xerox-tillbehör

### **MATFPHATH XFROX**

Xerox-rekvisita

Xerox tilbehør

Xerox-tarvikkeet

### Spotřební materiál Xerox

# Materiały eksploatacyjne firmy Xerox

**Xerox kellékek** 

XEROX 消耗品

XEROX 耗材

### **Xerox Clear Transparency Film**

Transparent Xerox Clear Carta da lucidi Xerox Clear Xerox Clear Transparentfolienfilm Película de transparencia Xerox Clear Transparência Xerox Clear Xerox helder transparantenfolie

Xerox Clear Transparency Film Прозрачная пленка Xerox Xerox klar transparentfilm Xerox Clear Transparency Film Xerox Clear Transparency Film Průhledná fólie Xerox

Folia typu Xerox Clear Transparency Xerox Clear (átlátszó) írásvetítő-fólia Xerox 全透明胶片 Xerox 透明投影片

![](_page_36_Picture_27.jpeg)

**3R4446**

![](_page_36_Picture_29.jpeg)

Transparent Xerox 3M Type L Lucidi Xerox 3M Tipo L Xerox 3M Type L Transparentfolien Película de transparencia Xerox 3M Tipo L Transparência do tipo L 3M Xerox Xerox 3M Type L-transparanten

**Xerox 3M Type L Transparency Film**

Xerox 3M Typ L OH-film Пленка Xerox 3M тип L Xerox 3M Type L transparentfilm Xerox 3M Type L transparenter Xerox 3M Type L -piirtoheitinkalvo<br>Průhledná fólie Xerox 3M typ L

Folia Xerox 3M typ L Xerox 3M Type L kiváló írásvetítő-fólia Xerox 3M L 类投影胶片 Xerox 3M L 類投影片

![](_page_36_Picture_34.jpeg)

210 x 297 mm **3R91334**

#### **Xerox Labels**

Etiquettes Xerox Etichette Xerox Xerox Aufkleber Etiquetas Xerox Etiquetas Xerox Xerox Labels

Xerox etiketter<br>Наклейки Хегох Xerox etiketter Xerox etiketter Xerox-tarrat Štítky Xerox

**Etykiety Xerox** Xerox címkék Xerox 标签 Xerox 標籤

![](_page_37_Figure_4.jpeg)

**24 100** A4 210 x 297 mm **3R96178**

#### **Standard-Capacity Print Cartridge**

Cartouche d'impression à capacité standard Cartuccia di stampa capacità standard Standard-Druckkartusche Cartucho de impresión de capacidad estándar Cartucho de impressão de capacidade padrão Printercassette met standaardcapaciteit

Skrivarkassett med standardkapacitet Картридж принтера стандартной емкости Skriverkassett med standardkapasitet Printerkassette med standard kapacitet Vakiotehoinen tulostuspatruuna<br>Zásobník toneru se standardní kapacitou

Standardowa kaseta drukujaca Standard kapacitású nyomtatókazetta 标准容量打印墨粉盒 標準容量列印匣

![](_page_37_Picture_10.jpeg)

#### **High-Capacity Print Cartridge**

Cartouche d'impression à grande capacité Cartuccia di stampa alta capacità Hochkapazitäts-Druckkartusche Cartucho de impresión de alta capacidad Cartucho de impressão de alta capacidade Printercassette met hoge capaciteit

![](_page_37_Picture_14.jpeg)

Kaseta drukująca o dużej wydajności Nagy kapacitású nyomtatókazetta 高容量打印墨粉盒 高容量列印匣

![](_page_37_Picture_16.jpeg)

#### **Maintenance Kit**

Kit de maintenance Kit di manutenzione Wartungs-Kit Kit de mantenimiento Kit de manutenção Onderhoudsset

Underhållssats Набор для обслуживания Vedlikeholdssett Vedligeholdelsespakke Huoltotarvikesarja Souprava na údržbu

Zestaw konserwacyjny Karbantartó készlet 维护工具箱

維護套件

![](_page_37_Picture_23.jpeg)

220 V (50 Hz) **108R00498**

**Duplex Unit**

Unité recto-verso Unità duplex Duplexeinheit Unidad de impresión a dos caras Unidade frente e verso Eenheid voor Dubbelzijdig Afdrukken

**097S02880 (LDR)** 110 V (60 Hz) Duplexenhet **Tosidigenhet** Duplexenhed Kaksipuolinen moduuli<br>Duplexní jednotka

> Moduł drukowania dwustronnego Kétoldalas egység 双面单元 雙面列印單元

![](_page_37_Picture_29.jpeg)

### **550-Sheet Feeder** Magasin d'alimentation 550 feuilles

Alimentatore 550 fogli 550-Blatt-Zuführung Alimentador de 550 hojas Alimentador para 550 folhas Feeder voor 550 vel

Arkmatare för 550 ark 550-arkmater 550-ark føder 550 arkin syöttäjä Устройство подачи на 550 листов Podavač na 550listů

Podainik o poiem, 550 arkuszy 550 lapos adagoló 550 页进纸器 550 頁送紙器

![](_page_37_Picture_35.jpeg)

(A4/Letter/Folio/Legal) **097S02878 (LDN)**

#### **500-Sheet Stacker**

Bac de réception 500 feuilles Impilatore 500 fogli 500-Blatt-Stacker-Fach Apiladora de 500 hojas Empilhador para 500 folhas Stapellade voor 500 vel

Arksorterare för 500 ark 500-arkstabler 500-ark stabler 500 arkin pinoamislokero Stohovač na 500 listů Лоток приемника на 500 листов

Pojemnik o pojem. 500 arkuszy 500 lapos lerakó 500 页堆叠器 500 百堆疊器

![](_page_38_Picture_4.jpeg)

**097S02881 (LDV)**

#### **Envelope Feeder**

Magasin pour enveloppes Alimentatore buste Umschlagzuführung Alimentador de sobres Alimentador de envelopes Enveloppeninvoer

Kuvertmatare Устройство подачи конвертов Konvoluttmater Konvolutføder Kirjekuoren syöttäjä

Podajnik kopert Borítékadagoló 信封供纸器 信封進紙器

![](_page_38_Picture_10.jpeg)

#### **550-Sheet Tray**

Bac 550 feuilles Cassetto da 550 fogli 550-Blatt-Fach Bandeja de 550 hojas Bandeja para 550 folhas Papierlade voor 550 vel

Fack för 550 ark Лоток на 550 листов Arkmater for 550 ark **097S02879 (LDP) 109R00448 109R00448 109R00448** 550-ark bakke 550 arkin lokero<br>Zásuvka na 550 listů

> Podajnik na 550 arkuszy 550 lapos tálca 550 页纸盘 550 頁紙匣

![](_page_38_Picture_16.jpeg)

#### **Internal Hard Drive**

Disque dur interne Unità Disco Rigido Interna Internes Festplattenlaufwerk Unidad de disco duro interno Disco rígido interno Interne vaste schijf

Intern hårddisk<br>Внутренний жесткий лиск Intern harddisk Intern harddisk Sisäinen kiintolevy Interní mechanika pevného disku

Wewnętrzny dysk twardy Belső merevlemezes meghajtó 内置硬盘

內接硬碟機

![](_page_38_Picture_23.jpeg)

**097S02917 (LLM)**

#### **4400B to 4400N Upgrade**

Mise à niveau 4400B à 4400N Aggiornamento da 4400B a 4400N Upgrade – 4400B auf 4400N Actualización de 4400B a 4400N Atualização de 4400B para 4400N Upgrade van 4400B naar 4400N

Uppgradering 4400B till 4400N

Модернизация 4400В - 4000N Oppgradering fra 4400B til 4400N Opgradering 4400B til 4400N 4400B-4400N-päivityssarja<br>Aktualizace zařízení 4400B na 4400N

Moduł rozszerzenia drukarki 4400B do 4400N 4400B-ről 4400N-re frissítés 4400B 到 4400N的升级 4400B 到 4400N 的升級

![](_page_38_Picture_30.jpeg)

#### **Memory**

Pamięć

Memória

記憶體

内存

![](_page_38_Picture_33.jpeg)

**097S02923 (LPG) 097S02912 (LLC)** 128 MB **097S02913 (LLD)**

#### **Flash DIMM**

![](_page_38_Picture_37.jpeg)

**097S02914 (LLE)**

![](_page_39_Picture_0.jpeg)

Garantia

Garanti

 $\blacksquare$  Гарантия

![](_page_39_Picture_9.jpeg)

Informações

Information Информация Tiedot: Informace Informacje 信息 資訊

![](_page_39_Picture_15.jpeg)

Garanzia Informazioni Caricamento della carta in corso Risoluzione dei problemi Materiali si consumo Einlegen von Papier Carga de papel Colocação de papel Garantie **Informations (Garantie Proporties) de Consommables** Consommables de la Consommables de la Consommables Garantie Informationen Informationen Informationen Fehlerbehebung Fehlerbehebung verbrauchsmaterialien und der Garantía Información **Información de la caracción de la caracción de la caracción de problemas** Suministros

Papier plaatsen

Ladda papper ЗАГРУЗКА БУМАГИ Legge i papir Paperin lataaminen Doplňování papíru

Ładowanie papieru

Információ **Hibaelhárítás** Apapír betöltése **Hibaelhárítás** 

装填纸张

裝入紙張

![](_page_39_Picture_24.jpeg)

# **Warranty Information Loading Paper Troubleshooting Supplies**

Solução de Problemas Produtos de consumo Garantie Informatie Informatie Informatie **Informatie** Papier plaatsen **Informatie Informatie** Soebehoren

> Felsökning Устранение неисправностей Informasjon en en bleve blegge i papir en blev at er en blev at en blev at en blev at en blev at en blev at e Oplysninger **Fejlfinding af papir fejlfinding fejlfinding** fejlfinding for the fejlfinding for the fejlfinding f Vianetsintä Odstraňování závad

Rozwiàzywanie problemów

故障排除

故障排除

![](_page_39_Picture_31.jpeg)

Tillbehör Материалы

Tarvikkeet

Materiálu

Materiały eksploatacyjne

Kellékek

消耗品

耗材

![](_page_39_Picture_48.jpeg)

#### 001-1454-00 RevA

Copyright © 2002, Xerox Corporation. All Rights Reserved. Unpublished rights reserved under the copyright laws of the United States. XEROX®, The Document Company®, the stylized X, Phaser® (color printers), Phaser® (moroch Made with Macromedia® is a trademark of Macromedia, Inc. Adobe®, Acrobat®, Acrobat® Reader®, and PostScript® are trademarks of Adobe Systems Incorporated.

**www.xerox.com/officeprinting/4400support**